### <span id="page-0-0"></span> **₩ ₩₦ ₢₡ դ₩ -Dell™ P2210H/P2310H ‴‒₠ ₡₭‒₯Ө฿ ө฿**

<u>RsmNelth-n-aND<sub>p</sub></u>  $e$  $Bn$   $K$ sn  $e$ ฿ր $\#D_e$ Pn  $-\sqrt[n]{D_{\theta}\Theta}$   $\mathbb{D}\mathbb{P}$ [‴₱₮₭](file:///C:/data/Monitors/P2310H/he/ug/appendx.htm)

#### **ր ր"ә ‒ ր ր"ә ,ր ₯ր**

.Ө ‴₩Ө ‒₩₡ ր ә ₦₯₡₡₦ ₦₥‒ ‒ "₯Ө Ө‒ ‴ ₯դ₡₩ ₭₡₡฿₩ "ր ₯ր" **:ր ₯ր**

**. ә-ր№ @&\պա9Rs@KKդ-Ө©ә-әր₩-″₦@Խ@\**@@@#\$^%K**@@#**m/′ә:րը"ә

**. ‒‒₩ ‒ә ր₯₡฿₱ , ‒₥ ₦ "₭ ₭₥₮ ₭₡₡฿₩ ր ր"ә :ր ր"ә**

**. ₩դ ‒₩ ր₯դ‒ր ә₦₦ ₡‒₭₡ ₦ ₪‒ ₭ ր" ₢₩₮₩Ө ₯դ₡₩ր . ‒ ‒₩ ‒₡‒₥"ր ₦₥ .Dell Inc 2009 ©**

. – ₮₡ә ₡₦₥Ө n–₮ә Dell Inc. ₦ Ө₥Ө –₡ә ә₦₦ ₡n₦₥ n–฿Ө nѕ₯

Rsp Dell OpenManage-Inspiron, Dell Precision, Dimension, OptiPlex, Latitude, PowerEdge, PowerVault, PowerApp**un**<br>Adobe Systems Incorporated **NOT NewsPARE of Dimension, Adobe NewsPARE MIREN ARE A** Adobe Systems Incorporate

₨₡₳₦₡₥-₯₨₡₮₦₥₣₠₡₠₦₡₮₶₯₦₯₦₯₧₯₠₼₯₮₥₦₥₦₰₦₦₯₨₥₥₥₦₯₻₠₼₥₣₠₼₥₣₠₢₧₣₥₣₡₡₦₡₥₶₼₧₧₧₧₧₧₧₧₧₧₧₧₠₡₧₧₠₡₮₦₦₨₡₠₦₡₮ . **n**₩฿ $D_P$  **n₩**  $\oplus$  Rs $\mathcal{QW}$ -n

**P2210Hc/P2310Hc**

**Rev.A00** 2009

[₪₥‒ ր ₰դ₦ ր "‴Ө](file:///C:/data/Monitors/P2310H/he/ug/index.htm)

#### **ө฿ր ‒դ‒ә**

 **₩ ₩₦ ₢₡ դ₩ -Dell™ P2210H/P2310H ‴‒₠ ө฿**

- <u>ր"¢an num</u> •
- **฿**<del></del>₩ր <del>K</del>-m ●
- <u>-sΘ-Rs#sN" ₡</u>–n₡'
	- **ө**Вр ₠₱₩ ●
- "₦₯₱<del>』</del>₦₥" ₦<del>₥</del>
- (USB (Universal Serial Bus ₩₩)
	- LCD <del>dioRs/MTs/P n/b/%WitH</del>
		- <u>ns−""# −₡"₭n</u>

#### <span id="page-1-1"></span>**ր"@ր Խո>**

.<u>Dell Rs*í),* s -฿</u> ,–**ր ₦**₥ Ѳ₡₥₮‴ ₨ә .Rs₡Ѳ₡₥ր ₦₥ә₦Ѳ₡ѕәҧ- .@AҸҧѲ*₨₡*๏฿<del>֊Ҹ</del>ฦ*ℝѕ₡Ѳ₡₥*ҏ₦₥ ₨₯*₯₡ѳ*₩₥ҽ฿ฦ

 $\overline{\mathbf{e}}$ դ₩₯₩ l ‴ ₩ ₦Ө₥ l (**өВ№—‴₩)** VGA№0л 1 DVIN**D** $n_{1}$ 

<span id="page-1-0"></span>. ₩₡-₮₩ -₿ÐΘ ₨₡₩₡-₮₩ ₨₡-₠₡₦₫9 -∂-₭-₥Ө₩;₦ ₥{₥₡ ₪₡₭*₴*₦₪₥₡₡ .e\$₩ ₱₿₡₴₦₥₡₡₣₨₡₡₦₭₡₿₱₷₨<sub>₽</sub>₨₰₽₩₡₷₡₡<br>

<span id="page-2-2"></span>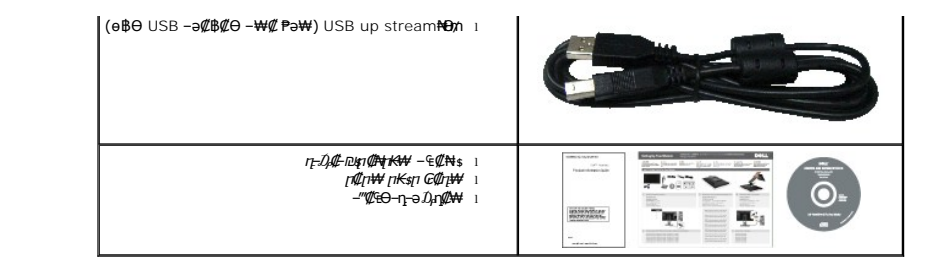

### <span id="page-2-0"></span> **฿‒₩ր ‒₭‒₥**

: <del>NNN</del>-m. enBm .K=m. .pNew@PpenB@ExtRsO, TFT LCD ө-฿ P2210H/P2310H ‴-₠m ө฿₦

.(₪‒₮₥₦әր ₡₱₦ դդ₩₭) (₩"548.86) '≡₭₡ә 21.5 ₦ ₡‒₦ө րө‒฿ ‴₠ **P2210H** ■

.(₪‒₮₥₦әր ₡₱₦ դդ₩₭) (₩"584.2) '≡₭₡ә 23 ₦ ₡‒₦ө րө‒฿ ‴₠ **P2310H** ■

. <del>₡ -m ₩K ₡₿ ₦ "</del>Ө <del>а№ № ©™</del> © пт₡₩ ® т ,1920x1080 <u>р</u>@# ₦ "

.դ฿₦ฦ฿₦ฦ*₯₭₡*ฦ₥₢—ә,րդ₡₦₯⊸ฦѲ*₡₡* Ѳ฿₩₩ <u>ҏ₡₡₱</u>฿®₩ҏ ҏѲ‴ҏ₡₡₱₿₡––"

.ր₡₠**ฦ**Ѳ–₡₥₭ә **ր‴₡₱**Ө ,<del>Ө</del>Ѹ© ,₰₦₡₥Ө₯₡₥₦₥₡ ■

.₨₡₡₩ѳ **』**Ө₥ -<del>K-PN</del> (VESA (Video Electronics Standards Association ₡₩ә—₩"₩100 **』**Ө₥ ₡"₱– ₦₭ ҧ₩₯₩ ■

.₥₯₩Ө **₥₡₩**Ө₡<del>₭-₩</del> ,"₦₯₱₥₭₥"₦-₥₡ ■

.₢₮₩<u></u>ฦ₦<u>ฦ₡</u>₿*"₡₦₡*₢₱-<del>ෘ</del>₦-<sub>[1</sub>₦<sub>\$</sub>[ๅ๏ๅ₦ (OSD)₢₮₩ ₠₡₱₪—₡₥ ■

ө฿ր ₦ ₡ ‒դ₡₮ր ₱₮₩ր ₦ә ր‴‒₭ ր ₡ө ₱ә₩ ₰₦ ₭ր ‒₡‒‒ ր ₮₡₠ ₥ ■ . ‒₡‒‒ ₮‴ րә ₩ ө฿₦ ₡₭₯₩‒ ‒₦ Ө ₮‒₩ ә‒ր . ₡₭₥₠ ր₥₡₩ ‒դ‒ә ₨₡₠ ₱₦‒

. ฿‒₩ դ‒₯₡ ‒ (ICM) ₨₡₯Ө฿ ₩ә ր ≡Ө‒ ,(INF) ₪ ր ₦ր₭₩ ≡Ө‒ ₨₯ ր₭₥‒ ‒ դ‒₯₡ ‒₠₡₦ ■

.Energy Star ₪ ₩ә‒ Energy Saver ₭‒₥ ■

.ր‴₠Өә ₦₡₯₭ ≡₡ ‴ ■

₨₡₮₥<del>₭₧</del>₡₦₥₡ ■

.<u>ր₭</u>~₩η –₥₡ә ₦₯ <u>ӷ</u>₡₩ ₢– ₦₡ѳ₮‴₡₦ Ө‴ Ө‴–-<u>րӨ-ѳ₮″₡₩ Ѳ</u>₯₦₦-₥₡<sub></sub>ր ■

EPEAT Gold ө‒ ₡դ ■

"‒‴₩ ₪ө‒₦ր ■

<span id="page-2-1"></span> **‒ Ө‒ ₨₡ ₦‴ ₡‒ր₡"**

*@NtpSHOW* 

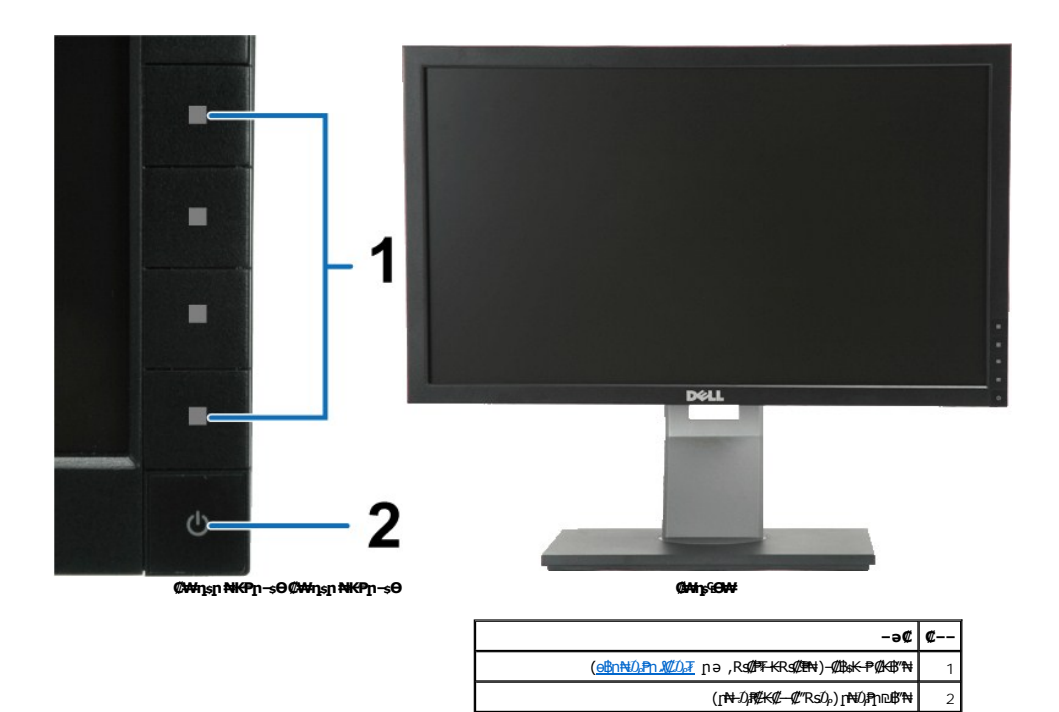

#### **₡ ‒‴ә ₠Ө₩**

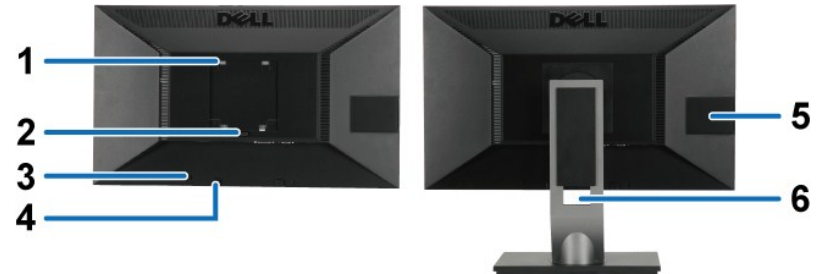

 **ө฿ր դ₩₯₩ ₨₯ ₡ ‒‴ә ₠Ө₩ ₡ ‒‴ә ₠Ө₩**

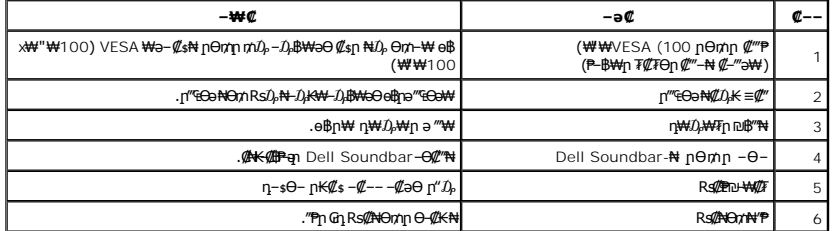

#### <span id="page-3-0"></span> **‒₡‒‒ ₮₡₠ ₥ ө‒฿**

₦ә‒ ,դ‒ Ө₥ ₯₡₱‒₩ր ₡ ‒դ₡₮ր ₱₮₩ր ₦ә ө₦ ₡դ₥ ր฿‒‴ր ‒₡‒‒ ր ₮₡₠ ₥ ә ₢‒ ₩ .USB-ր ә ₦ ₡ ₩ө₦ ₮₭₥‒₩ ‒₡‒‒ ր ₮₡₠ ₥ ә₥ ₯₡ө₩ ө฿ր **:ր ₯ր** .ր₭₡ ր ө‒ ₡դ ₡‒‒

<span id="page-4-0"></span>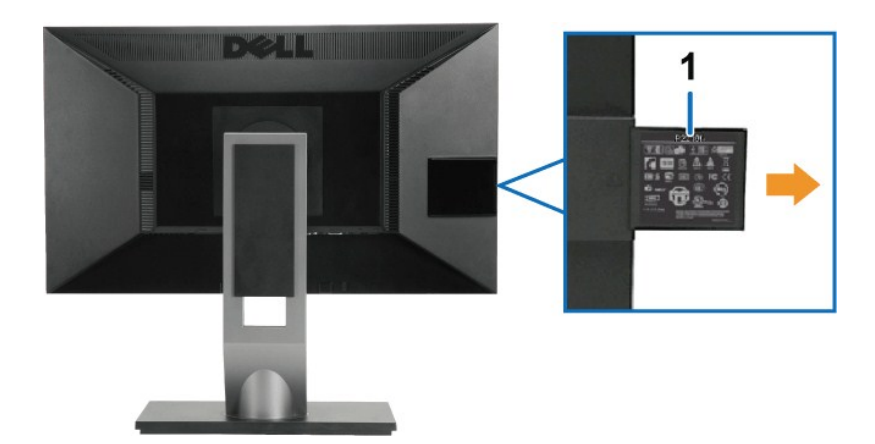

G-₩-⊄--n ₮₡₠məm ₡-‴ə ₠Ѳ₩

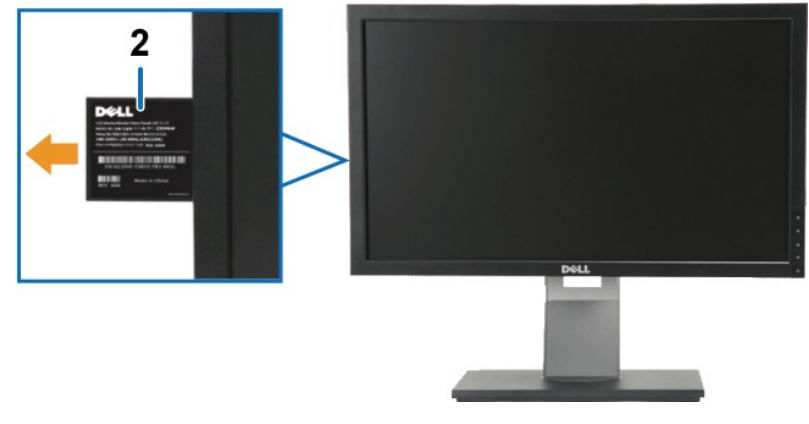

G-₩-₡--n ₮₡₠₥ә₥ ₡₩ns ₠Ѳ₩

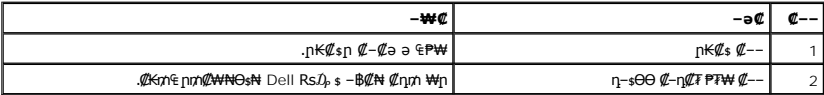

r**BGOW** 

<span id="page-5-0"></span>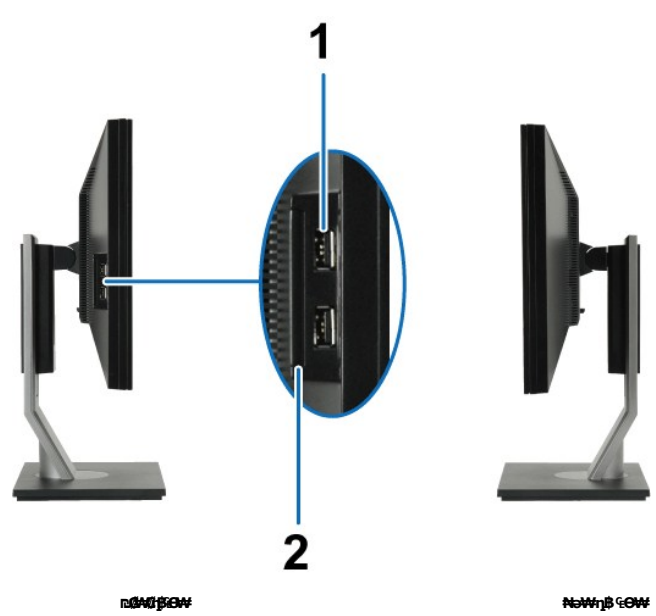

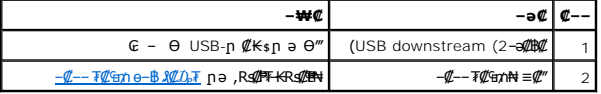

### **₪‒ ‴ ₠Ө₩**

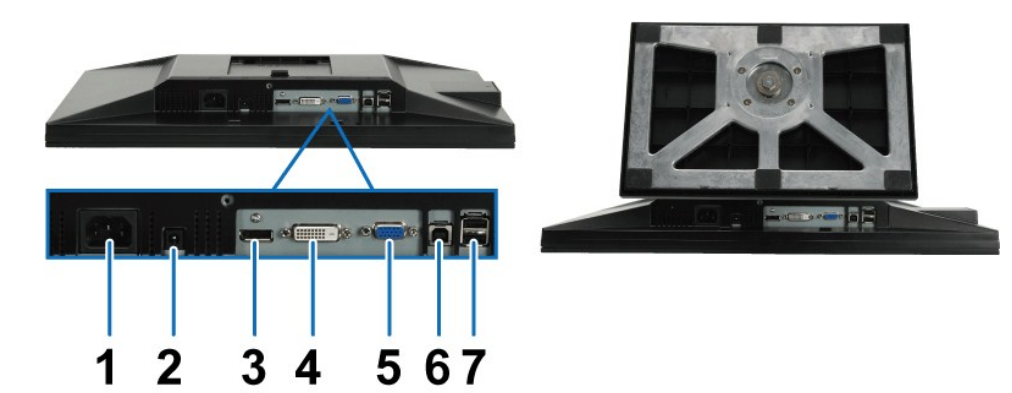

**₪‒ ‴ ₠Ө₩**

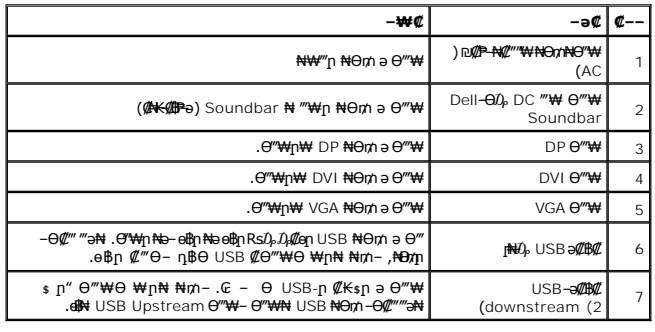

# <span id="page-6-0"></span>**ө฿ր ₠ ₱₩**

### **‴–**₠ ө฿ ₠₱₩

<span id="page-6-1"></span>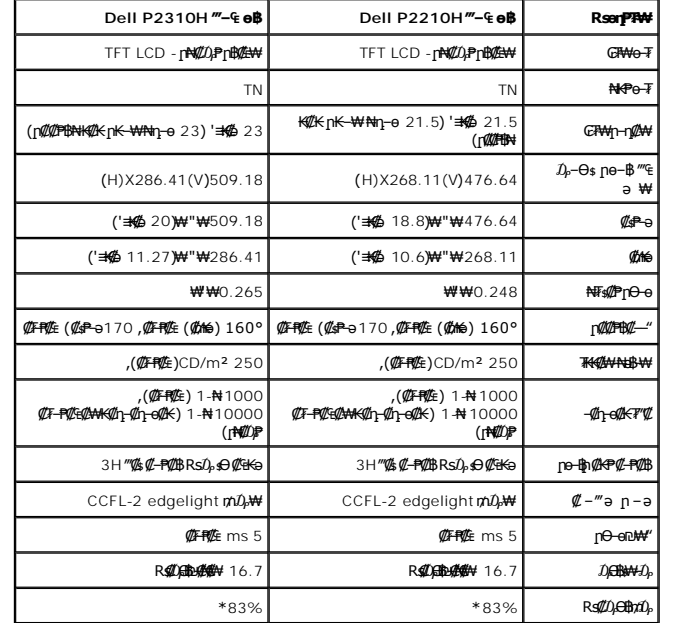

.(CIE1931 (72%--(CIE1976 (83% **ps//p9pr//ks#10).77F-O#4 (@FFM**2) P2210H/P2310H**#Rs//D@fth#wt#\*** 

#### <u> <mark>שו״ם א</mark>ח% ה-תושו</u>

#### **‴₱₮₭**

 **₩ ₩₦ ₢₡ դ₩ -Dell™ P2210H/P2310H ‴‒₠ ₡₭‒₯Ө฿ ө**

<u>–‴₡₠Ө –ә–п</u> ●

<u>- ₭₷₦₯ ₮₮-₭₯₥</u>

DELL [₨₯ ₡฿₡](#page-12-3)

# <span id="page-12-1"></span> **‒‴₡₠Ө ‒ә ‒ր :ր ր"ә**

<span id="page-12-0"></span>**.** *@www.km***an-ə/—***@nan***"-kman-,-nan#[n4]@nan-an-an-an/<sub>p</sub>n"n-***h,***@—k@-&pan-ak@aRs@aqik0-ə-\qo ,Rs@60-\#@ :րn"ə** 

. ฿‒₩ր ₢₡ դ₩Ө ₪₡₡₯ , ‒‴₡₠Ө ‒ә ‒ր ₦Ө ₦

### <span id="page-12-2"></span> **‒₭ ₦₯ ₰₮‒₭ ₯դ₡₩‒ (դӨ₦Ө Ө"ր ә) FCC ₡Өө₦ ր ₯ր**

www.dell.com\regulatory\_compliance<del>0-m0 -KsN - Ŋ₩</del>₡n ₦₯ӘӨ -<del>K</del>s ₦₯ *∦*₮-₭ ₯₥<br>

### <span id="page-12-3"></span>**DELL ₨₯ ₡฿₡**

**. WWW-DELL-800(800-999-3355) ә‒ր Ө"ր әӨ ‒‴‒ ₦ ‒Ө₯ ₪‒₱₦₠ր ₱₮₩**

.Dell **₦₨₡**ፁ₩ฤษ₩₠₿Ө –ә₪–Ө"**n ₦**₯ ,ŗ"₡**&₦ ₰-₿₩**n ₮₱–₠n ₦₯ ,n₡₥n ₡₭–Ө‴Ө \$ ₡₿₡₦ ₨₡₠₱n ә ә₦ ₦₥– ,₠₭₴₭₡a₦ –Ѳ₡‴ ₢ Ѳ ₪₡ә ₨ә**:n0<sub>/</sub>n** Ø

mo**one Actival)e-KO** Dell Rs*i*),s**@B@N G"SORSMOM"-QrCaNRSMOCF ARSSMOC-B-WAN-∃aN RSqnOpMW-K©W"n .nD-PN46O-9K9KCGOpm©ANN--©DMAN-QP9PTWpi)@BWFDell<br>F"-sN-OM-G-©Km^E"-:** 

.[support.dell.com](http://support.dell.com/) Ө‒ ₥Ө Ө **.1**

.₰դր ₡ ‴ Ө ‒"ә / ≡ ә ‴Ө ‴ ₱₭ր ₠₡ ₱ Ө ә฿₩₭ ր ә ₨րӨ ‒"әր ‒ә ≡ әր ә ₪₡₡฿ **.2**

.₰դր ₦ ₦ә₩ դ฿Ө ‒฿ ≡‴₦ **.3**

.₢₡₥ ฿₦ ₨₡ә ₩ր ր₥₡₩ ր ‒ ₡ Ө ‒ә ‒ ₡ Ө ‴Ө **.4**

. Dell ₨₯ ₡฿₡₦ ր‴‒₭ ₢ դ ‴Ө **.5**

 $m$ שוויים אין אין די ה

<u> <mark>שווא ח-ממש</mark></u>

### ${\color{red}\mathtt{R}}$ sm₦ e฿n ₭sn

 **₩ ₩₦ ₢₡ դ₩ -Dell™P2210H/P2310H ‴‒₠ ө฿**

### ₠₭₠₭₡**₴₦ ŗ₡** ₦₯Ө ӛ₡₭ ™ ₦**℩** Ө ′₩ –ә ₡₭″₦– ™₦℩ Ө ″₩ ₨₥ Ө ₨ә

<span id="page-13-0"></span>.₨₥₦ ₡₱ өր ₮₡₠ ₥ր ‒Ө₯ ₪‒ ‴әր ₡₱ өր ₪ րր ₦ր₭₩ ә ‒դ₡ ‒ր‒ ₨₥₦ ‒ ₡ ր ₡‒‒ ә ‒դ₡₦ ր ,**http://support.dell.com** ә₦ ‒₮₭₥₡ր .1

. **1920x1080** -₦ ө฿ր ₡₡฿‒₦‒" ә ₡դөր₦ Ө‒ ‒₮₭ ,₨₡₡₱ ө ₨₡₭ րր ₭ ր ₡ ‴ә .2

‒" ր₡฿‒₦‒" Ө ₢‒₩ ₡ ₡₱ ө ₪ ր ‒դ‒ә ₦₯ Ө₦ ₡դ₥ ₦դ ₨₯ ‒ ฿ ә₭ә , **1920x1080** -₦ ր₡฿‒₦‒" ր ә ₡դөր₦ ₨₡₦‒₥₡ ₨₥₡ә ₨ә **:ր ₯ր** 

[₪₥‒ ր ₰դ₦ ր "‴Ө](file:///C:/data/Monitors/P2310H/he/ug/optimal.htm)

<u> <mark>שווא ח-ממש</mark></u>

### ${\color{red}\mathtt{R}}$ sm₦ e฿n ₭sn

 **₩ ₩₦ ₢₡ դ₩ -Dell™P2210H/P2310H ‴‒₠ ө฿**

### <span id="page-14-0"></span>**™₦n฿-₩ ₨₭₡ә ₡₱ә ₮₡₠₥ –ә ә₡₭ Ө"₩ , ₡₭"₦-Ө"₩ Rsm-Ө Rsa**

**.R. <b>∰**₩₽<del>₩</del> ÷∰₩₽⊢m₽@@@@@@@@@@@@@@@@@@@@@@@@@@@@@@@@@

. **‒ դөր ₡‒‒ Ө** ‒ ‴Ө .2

. **₨դ ₩** ‒ ‴Ө .3

.('դ₥‒ NVIDIA, ATI, Intel ,ә₩ө‒դ₦) ₰դր ₦ ₪‒₡₦₯ր ‒ ₦‴Ө ‒ә ր₩ ₡₱ өր ₪ րր ₦ր₭₩ ₱₮ ә ‒ր" .4

.( [http://www.NVIDIA.com](http://www.nvidia.com/) ‒ә [http://www.ATI.com](http://www.ati.com/) ,ә₩ө‒դ₦) ₡₭₥դ₯ր ₪ րր ₦ր₭₩ ә ₡₱ өր ₮₡₠ ₥ր ₦ ₱₮ր әӨ ‒ ₱‴ ә₭ә .5

.**1920x1080** -₦ ө฿ր ₡₡฿‒₦‒" ә ₡դөր₦ Ө‒ ‒₮₭ ,₨₡₡₱ өր ₨₡₭ րր ₦ր₭₩ ₭ ր ₡ ‴ә .6

1920x1080 **₦ <sub>በ</sub>₡฿–₦–"Ө ₢–₩₡ ₡₱ፅ ₮₡₠₥ ₡₥ –₦**s –ә ₨₥₦ Ө‴₩ր ₪\$₡ ₨₯ s –₿ ә₭ә ,1920x1080 -₦**₥**֎₦<del><mark></u>₶₡₥₦₨₡₦-₥₡₨₥₡₯₠</del> :**ր0<sub>₦</sub>₱**</del></mark>

<u> וואח% חלושי</u>

[₪₥‒ ր ₰դ₦ ր "‴Ө](file:///C:/data/Monitors/P2310H/he/ug/index.htm)

#### **ө฿ր ₦₯₱ր**

<span id="page-15-0"></span> **₩ ₩₦ ₢₡ դ₩ -Dell™ P2210H/P2310H ‴‒₠ ө฿**

- <mark>๏฿</mark>ฅ₦₯₱<mark></mark>
- **<u>₡₩ҧҧ ₦₭₱╖ -ѕѲѲ -₩₡</u>**
- (OSD) **₢₮₩**n ₠₡₱ Ө –₩₡
	- [₡Ө₠₡₩ ր₡฿‒₦‒" դөր](#page-23-0)
- (η $\ell$ ‴Θ) [Dell Soundbar-](#page-24-0)Θ -₩ $\ell$  <sup>●</sup>
- <u>₡₥₭ӛҏ₱₮</u>−Ө− <del>ӨӨ−₮₩µ ҏ₩</del>₯₩Ө ,ҏ₡₠ҏҏ ₪ӟ₩Ѳ –₩₡
	- $\frac{d \Phi}{d \Phi}$
	- <u>ne ฿n ₦ ፀ ፀ₡₮n nen ₪ ₡₥</u>

### <span id="page-15-1"></span>**ө฿ր ₦₯₱ր**

.ө฿ր ә ₡₦դր₦ ₡դ₥ ₪฿‴₦ր ₦₯ ≡‴₦

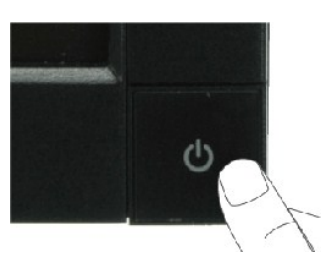

#### <span id="page-15-2"></span>*@***Whsp NKPO WW**

.ր<del>К -₩</del>ր –ղөր ә –<del>КN</del> ₡դ₥ ө฿ր ₡"‴Ө ₨₡ѕ₩ր ₦₯ ≡‴₦

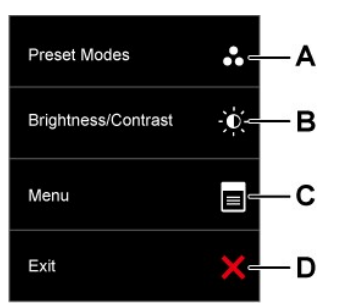

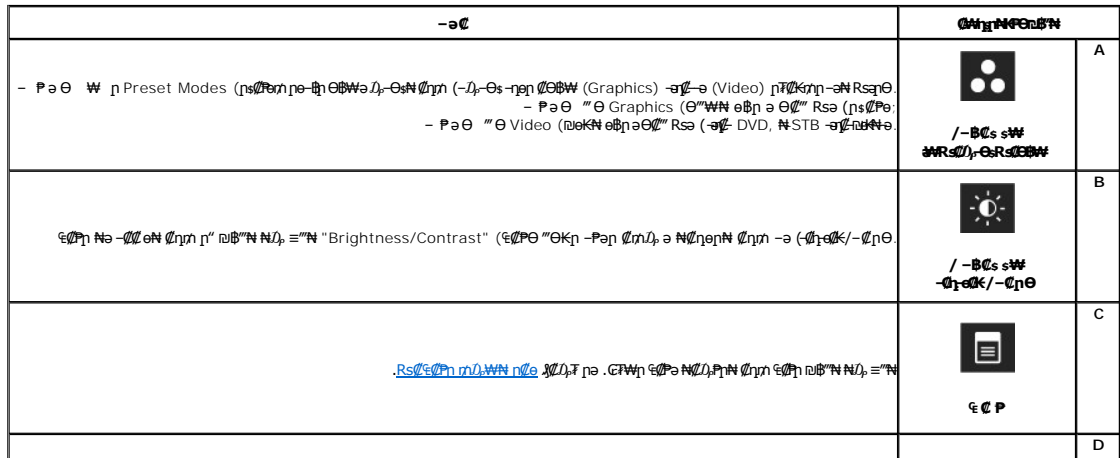

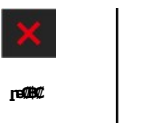

.<br><del>.C和4</del>η <del>@M4</del> ə\$N Øη*n -ə Øə*n @<del>M4 -""N</del> Øηn η" @\$"N N0<sub>P</sub> ="N

#### @WhsprNO,Pm"-N@W

.ր<del>К</del>-₩р -nөр ә -<del>К№</del> ₡ли ө฿р ₡"‴Ө <u>Rs@₩n₩0,≡″₩</u>

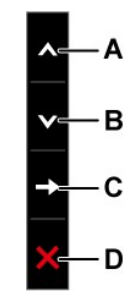

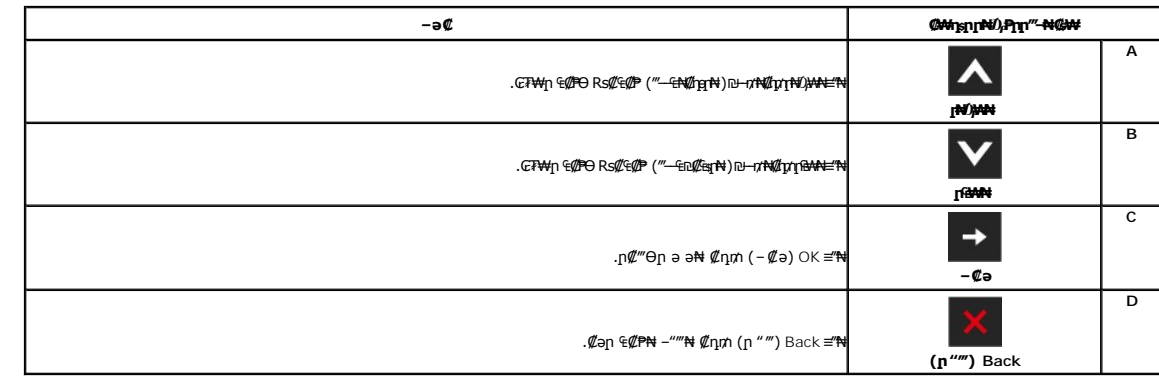

# <span id="page-16-0"></span>(OSD) CTWn ECPO-WC

#### <span id="page-16-1"></span>Rs@<sup>G</sup>@PnmD<sub>P</sub>WNNtm<sup>@</sup>e

.<br>Rs#0,000 CP#n €@Pn0, D@#--nonnənKRsəRso-#000 RS@LK@n.Rs@LK@nə@E#FE-ə-#00 eBnn GT#n G@P# ə\$ -ə,‴ə €@P# G@# llom# ‴ə#- ə\$n -non ənK Rsə :**n0,n** 

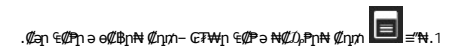

#### (VGA) Co-NKa nTCKm -aN Ca ECP

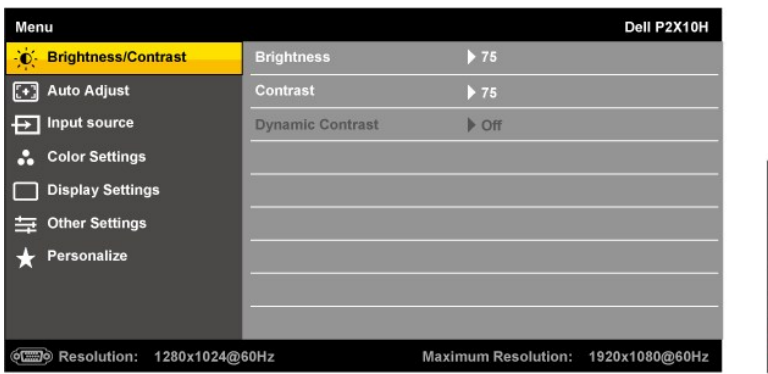

#### **(DVI) ₡₦₠₡ө₡դ ր₮₡₭₥₦ ₡ ә ₠₡ ₱**

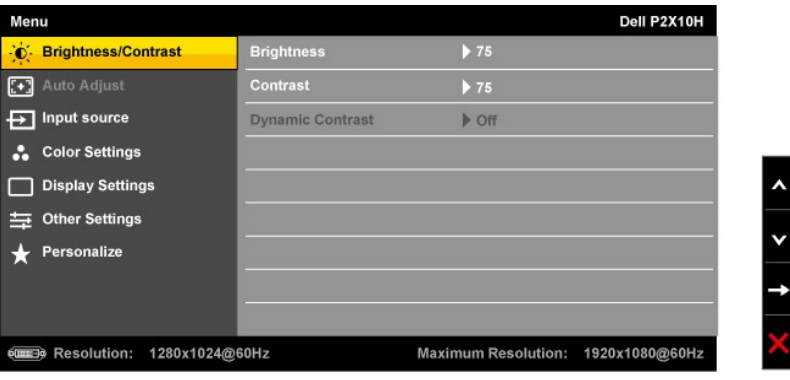

**(DP) ₡₦₠₡ө₡դ ր₮₡₭₥₦ ₡ ә ₠₡ ₱** 

**‒ә**

٦

 $\overline{\phantom{a}}$ 

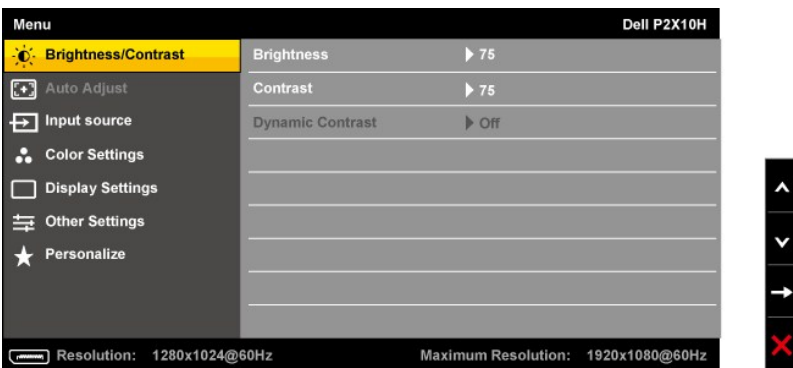

.(VGA) ₡ө‒₦₭ә Ө‴₩Ө ‒₩₡ Ө ր₭₡₩" (₡₠₩‒₠‒ә ₪‒‒₡₥) AUTO ADJUST ր₭‒₥ ր **:ր ₯ր**

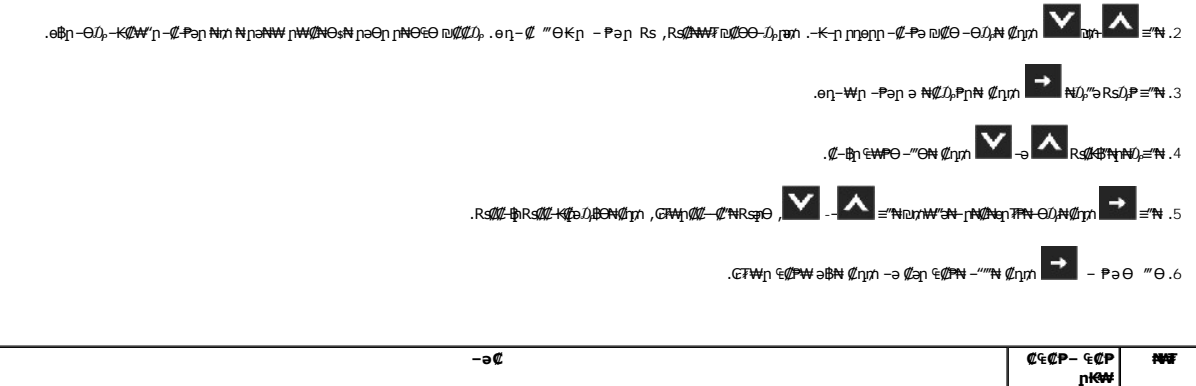

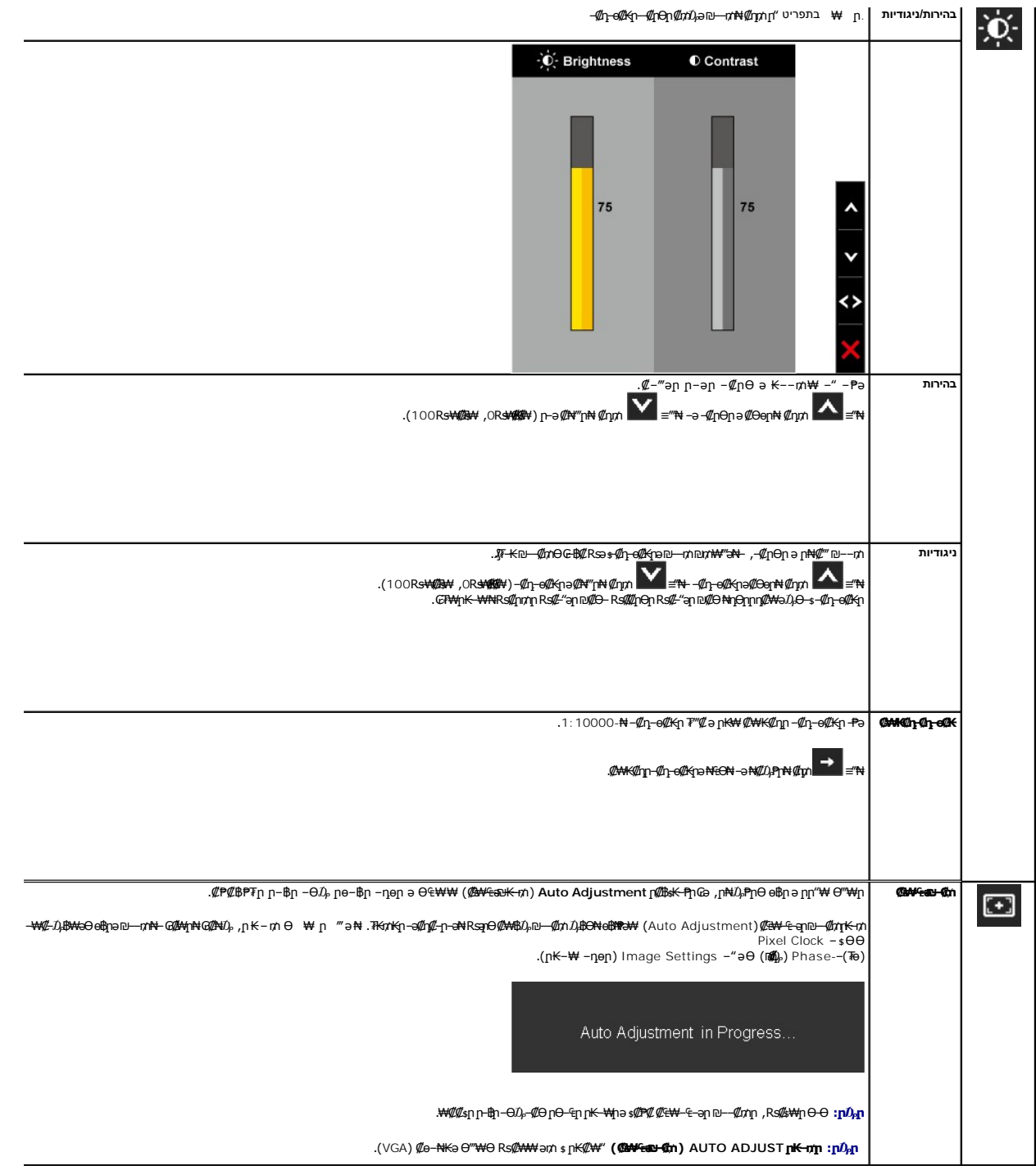

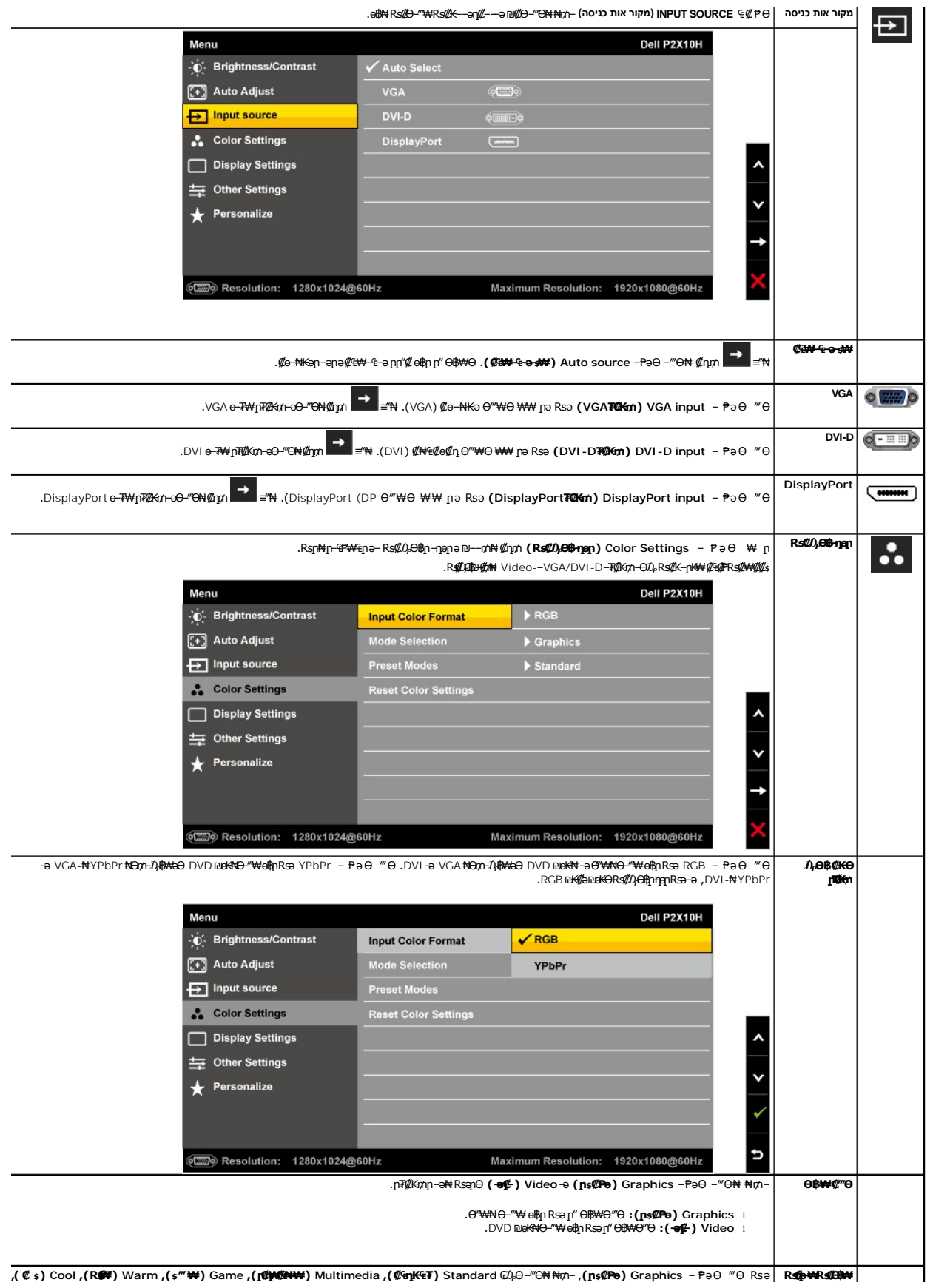

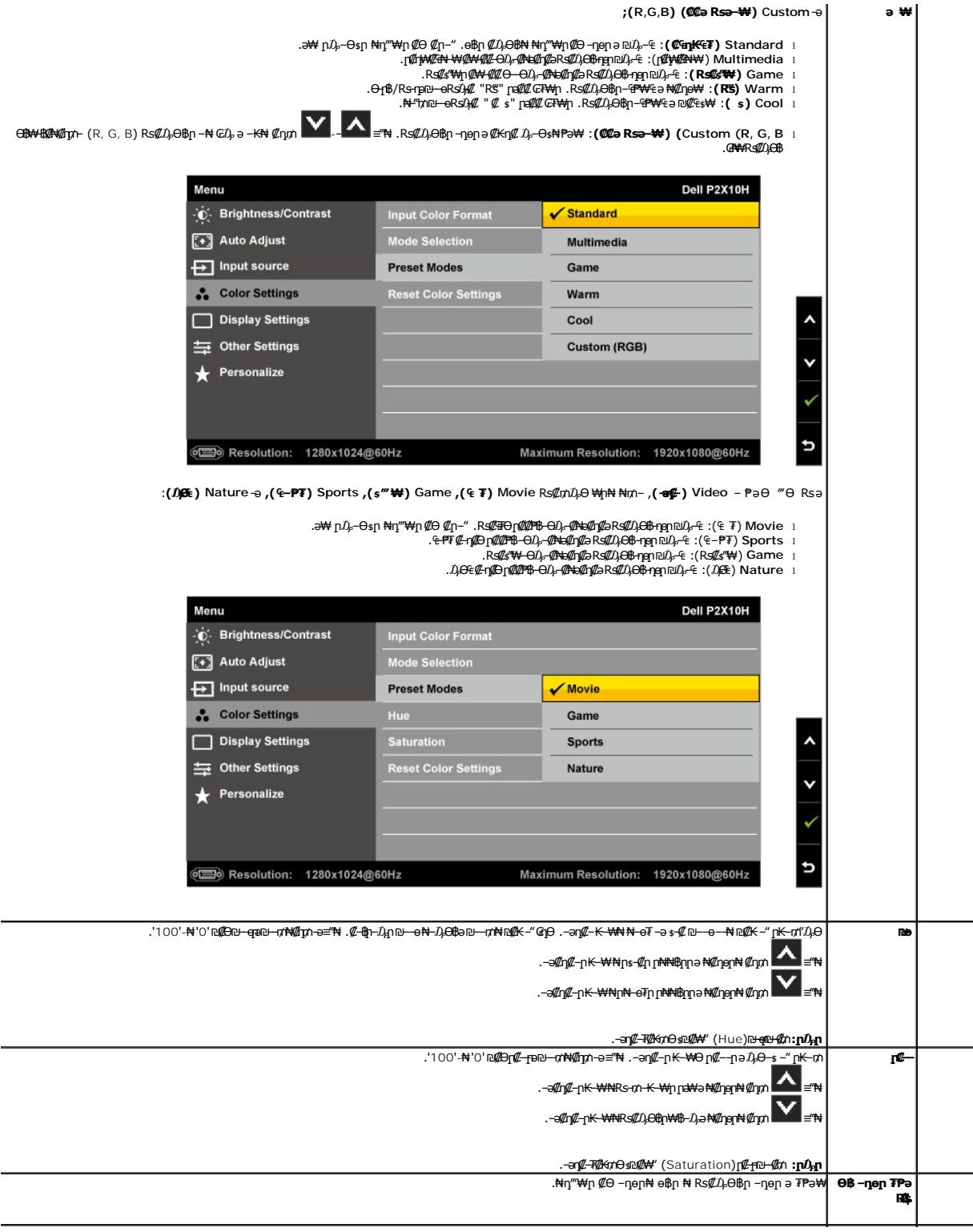

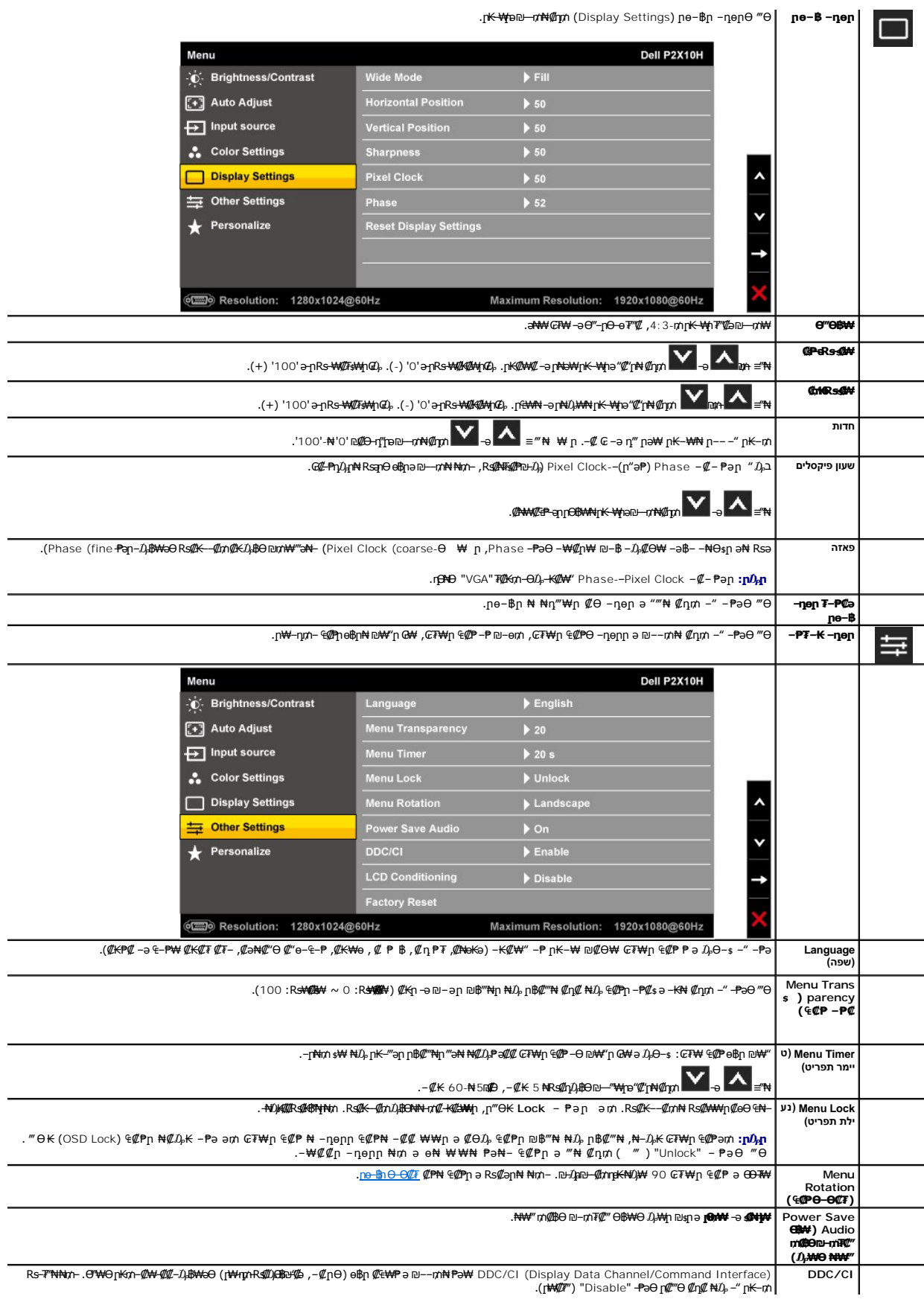

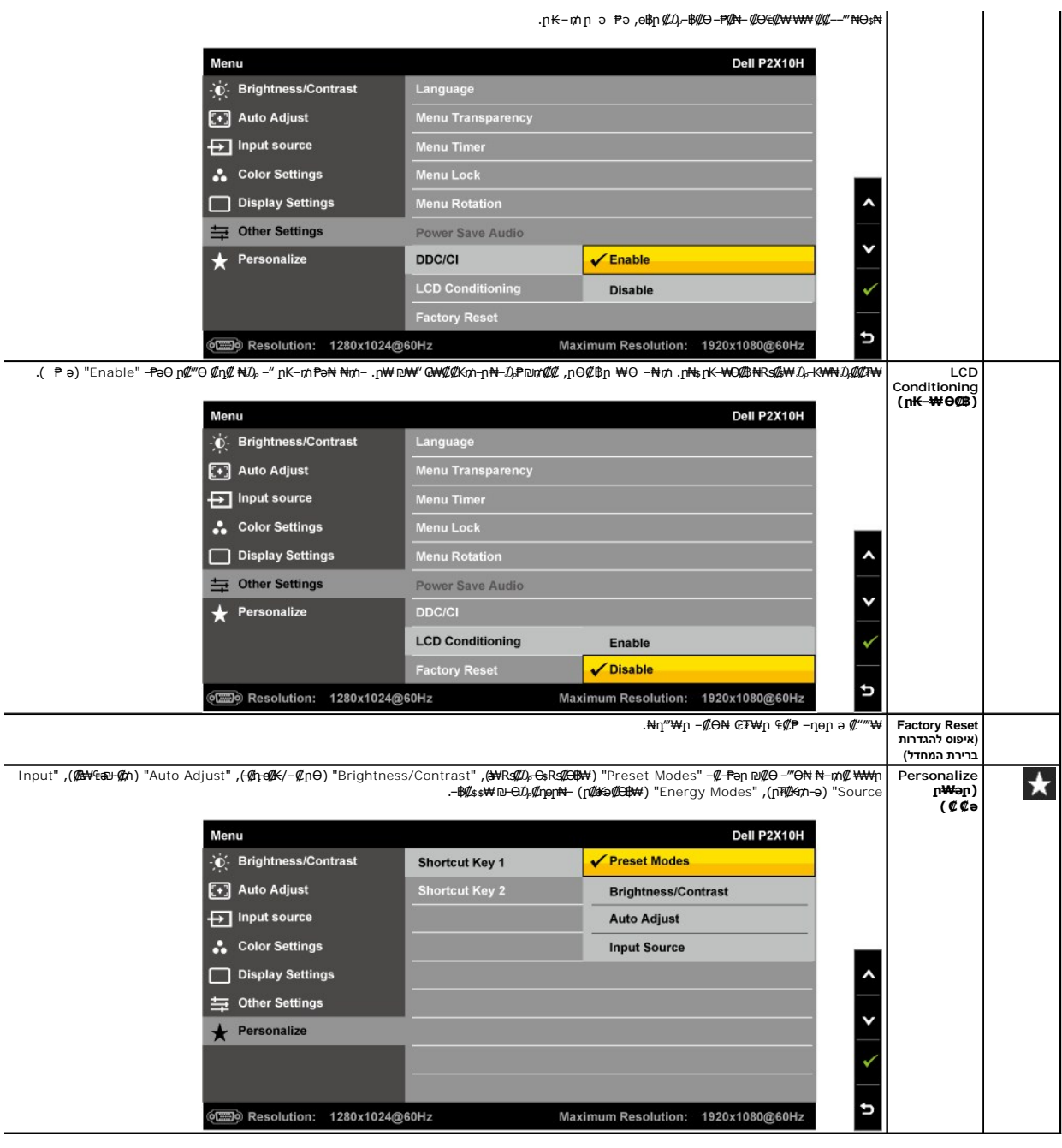

.CCFL **₡₴₦**₿₦₯₡<del>Ŀ₿</del>₡₱₥₡₥₦₡₴₦₠₴₦₩₡₩₽<del></del>₽₩₥₭₥<mark></mark>₭₩₽₽₽₩ :₥₯ **:₥**₯

# **₢₮₩ր ₠₡ ₱ Ө ր ր"ә ‒₯դ‒ր**

₩ያ¥ආው—\$bmakant ((ውድ)Nature-–(₠–₱₮) Sport ,(₠₮) Movie ,(s‴\) Game :R\$&apR\$&B\®) ₱-ә₩ (@₩K%bpqof@K) Dynamic Contrast n.K–m.n ən/<br>© ወጣ

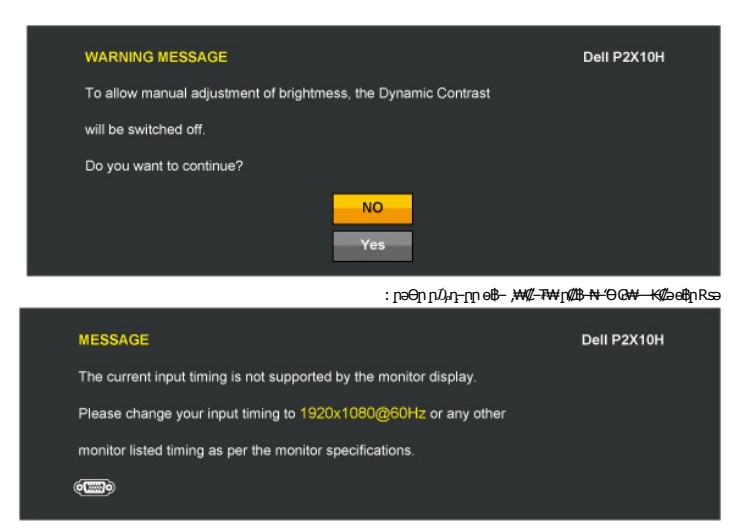

.1920x1080 ә-ր **≡₩ ₩րӨВ**₩ր .өВр ₢₩–RspӨ ₡₥₭әր– ₡ѕ₱-әրդ ₡‴—₠₦Өѕ₦ <u>๏฿ ₠₱₩</u> ₰₡₯₮ րә .Ө ₩ң₩ ₯₡⊌₩-әր RsЉ, ₪₥₭₮ր₦ ‴₡₦₿₩ –₭₡ә өВр

.DDC/CI <del>- Р</del>әր ₦ ₦–₠₡Ө ₡₭₱₦ ө฿– րәӨր ր $D_\text{P}$ րր

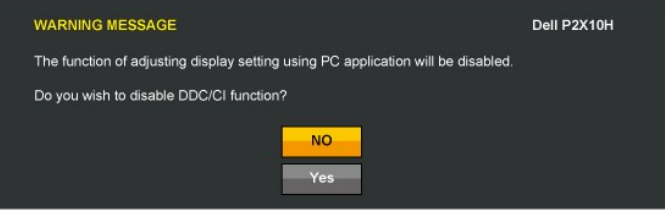

:րәӨր ր₯դ‒րր ө฿‒ ,(Power Save) ₨ " ₥₡ ฿Ө ₪‒₥₮₡‴ Ө฿₩₦ Ө‒₯ ө฿ր ₥

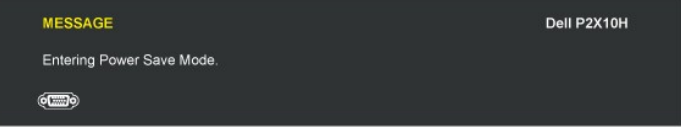

[.₢₮₩ր ₠₡ ₱](#page-16-0) ₦ә ө₦ ₡դ₥ ө฿ր ә‒ Ө ‴₩ր ә ₦₯₱ր

:‴Ө₭р р₮₡₭₥Ө –₦₥ ө฿– –әӨр –₯դ–րր ‴ә ,ր₦₯₱րր ₪₿″₦₦ ሞ–<del>լ</del>₦₥₪₿″₦₦₯*≡″*₦₨ә **VGA/DVI-D/DP ₮₡₭₥**

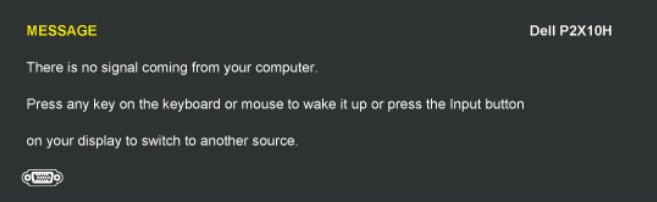

.րәӨր րӨ₡₦ ր₩-դր ր₱฿ ‴₡ -դ Ө₡ ө฿- ,R**:#**Д"₩Rsk<mark>&Rq#kƏ;m;@</mark>KDVI-D DP -ә VGA ₮₡₭₥ <sub>I</sub>‴ӨK Rsә

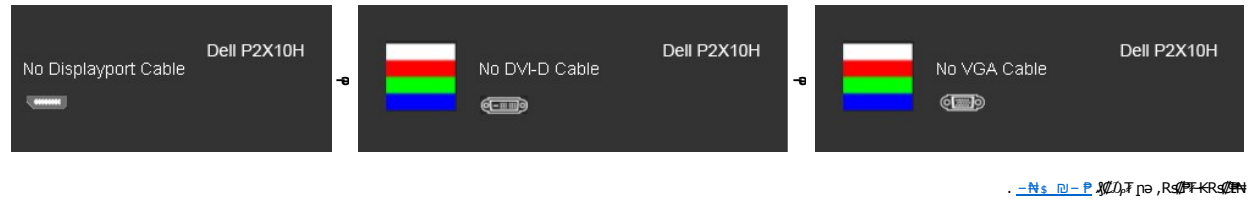

<span id="page-23-0"></span> **₡Ө₠₡₩ ր₡฿‒₦‒" դөր**

: **ө**฿ր-Ө*Ѹ₡Ѳҽ₡₦*иր ր₡₿-₦-" իә ₯-Өѕ₦ ₡ӆ₥

- - <del>₨₡₡₱</del>₱₱₱₱®*™*Ө–րդ–Ө₯ ₪‴₦*─©₡₭₩₡* ր฿₡‴₦ ≡‴₦ ⊥1.<br>**. դөր** ը@*####x*rN-00<sub>r</sub>.
		- .x 1080 1920-₥ ₢₮₩ր ₡฿‒₦‒" ә ₯Ө 3. .( ‒ ₡ә) **OK** ≡‴₦ 4.

: ‒әӨր ‒₦‒₯₱ր ‴ә ә ₯฿Ө ,Ө ‴₩Ө ‒₦ ₥ .₢₮₩ր ₮₡₠ ₥ ₦ ₪ րր ₦ր₭₩ ә ₪₥դ₯₦ ₢ ‒฿ ր₡ր₡ ₪₥ ₡₡ ,ր₯₡₱‒₩ ր₭₡ә x 1080 1920 ‒ ₱әր ₨ә

 :Dell ₦ դ₡₡₭ ‒ә ₡₭‴₦‒ Ө ‴₩ ₢ ‒ Ө ₡ ₨ә l .₢₦ ₢₮₩ր ₮₡₠ ₥ ‒Ө₯ ₡₭₥դ₯ր ₪ րր ₦ր₭₩ ә դ ‒ր‒ , ₦Ө₡ ‒ ₡ ր ₡ө ә ₪"ր ,**[support.dell.com](http://support.dell.com/)** ә₦ ‒₦ө ¡ :(₡₭‴₦‒ ‒ә դ₡₡₭) Dell ฿‒ ₩ ‒₭₡ә ₢ ‒ Ө Ө ‴₩ր ₨ә l .₢₮₩р ₮₡₠₥ ₦ Rs₡₡₭₥η₯ ₪ѕր ₡₦₥₭₩ ә ҧ-ր– Ө″₩ր ₦ р₥₡₩пә₦ –₦ѳ ○<br>↑ Rs₡₡₭₥η₯п ₪ҙηη ₡₦₥₭₩ ә ҧ-ր– ₢₮₩ր ₮₡₠₥ ₦₠₭₠₭₡әŋә₦ –₦ѳ ○

### <span id="page-24-0"></span>**(ր ₡‴Ө) Dell Soundbar-Ө ‒₩₡ ր**

₡₯₡₭<sub>᠃</sub>戊₦₯₡<del>᠆₡</del>₦₶₦"₥₡₭₥₯₦₶<mark>₦₦₰₦₯₶₦₦</mark>₯₶₻<del>₡</del>₥₼₦₯₧₷₱₼₯₼<del>₯</del>₼₯₼₯₠₯₥₦₧₨₡<sup></sup>₠₧₯₡₯₧₡₯₥₦₢₡<del>₡₭₱</del>%₧₮₥₯₦₯ . ‒₡₭"‒ә

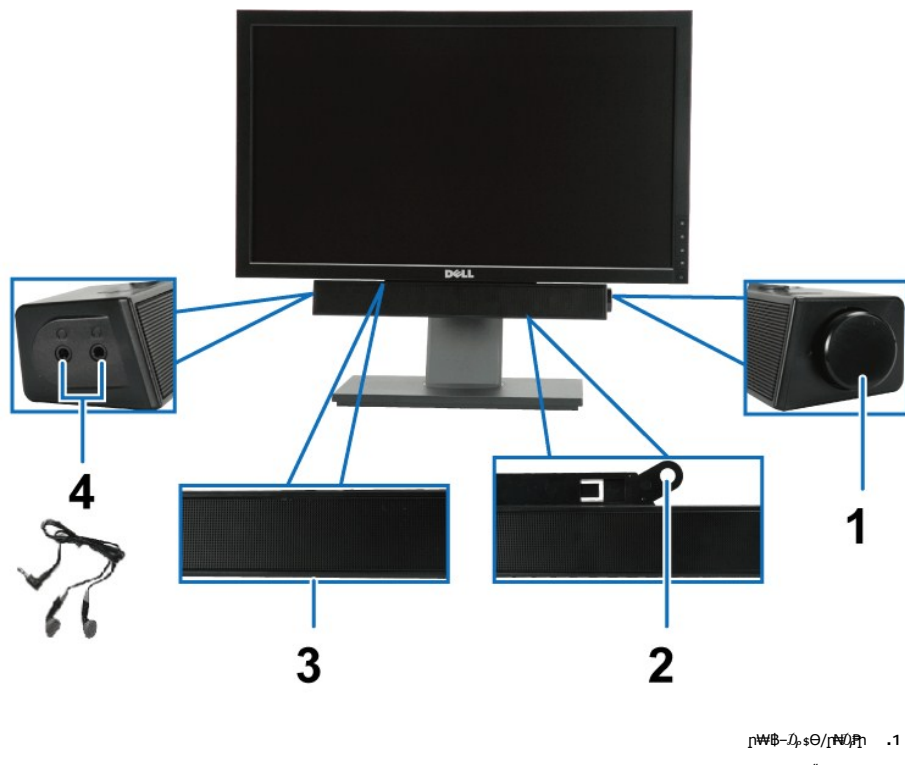

- ‒Ө₡‴ ₪‒₭ө₭₩ **.2**
- ր₦₯₱ր ₡‒‒₡‴ **.3**
- ‒₡₭"‒ә ₡₯ **.4**

#### **@mKanPF-0-00-7Wn nWJ, WO, n@enn msWO-W@**

#### <span id="page-24-2"></span><span id="page-24-1"></span>**ր₡₠ր**

. –₡Ө ր‴–₭ր ր₡₡₱₿ր₡––" ₦Ө\$₦ ө₿ր ә –₠ր₦ ₦₥– ր₭Ө–₩ր դ₩₯₩ր"₯Ө

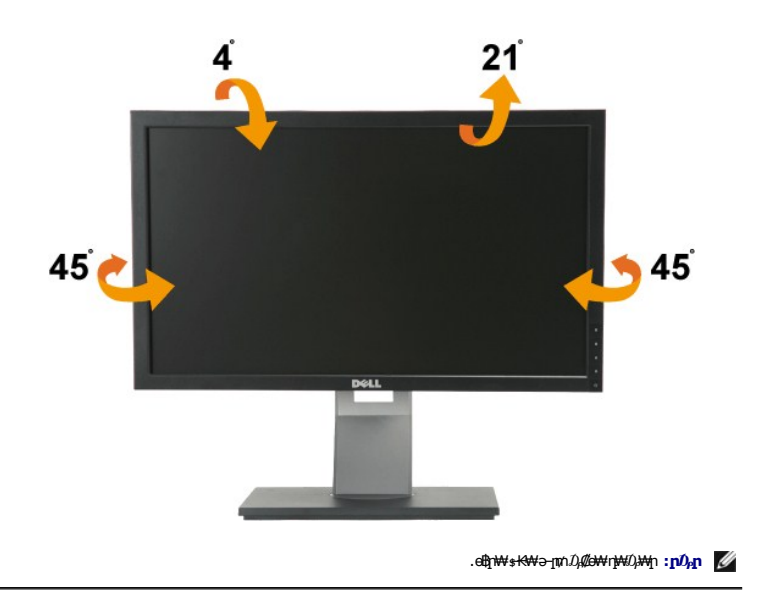

# <span id="page-25-1"></span> **₡₥₭ә ր₮₡ ₱**

. ₡₥₭ә դ₩₯₩ր ә ₮‒ ₱₦ ₡ դ฿₡₥ ₨₡өդ₩ ₢ ₩րӨ ₨₡ ր .₩"₩100 ₦ րӨ‒ө₦ ₯₡ө₩ դ₩₯₩ր **:ր ₯ր**

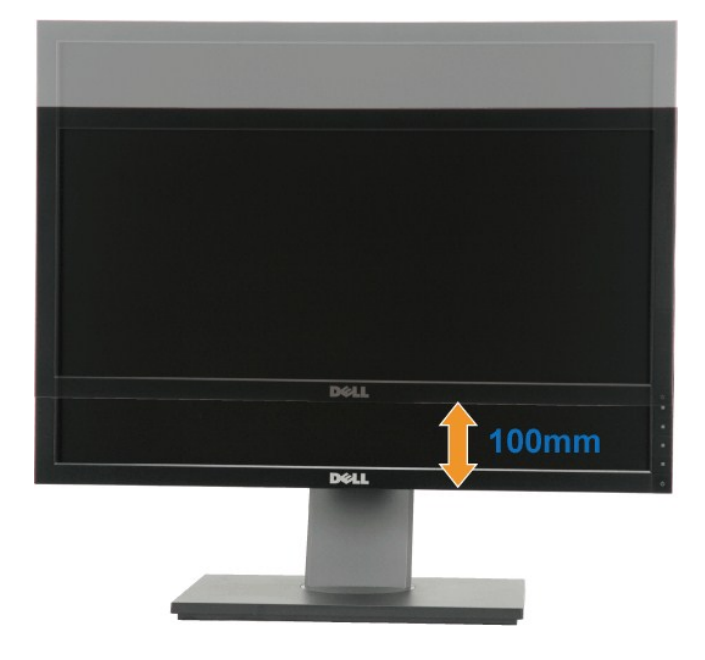

#### <span id="page-25-0"></span>**өвр Ө@Т**

.ө฿ր ₡ "Ө ₯–**ө₱₦ ә₦** ₡₥ ր₦₯₦₦ (<u>п₡₠</u>℩) **₡₦₳**Ҹ₠-₩– (<u>₡₥₭ә п₮₡₱</u>) ₡₥₭ә ₡₦<del>₲</del>₦ ₮₱–₡₥–₡₦₯ ,ѳ฿ր ә ӨӨ–₮ ₡₭₱₦

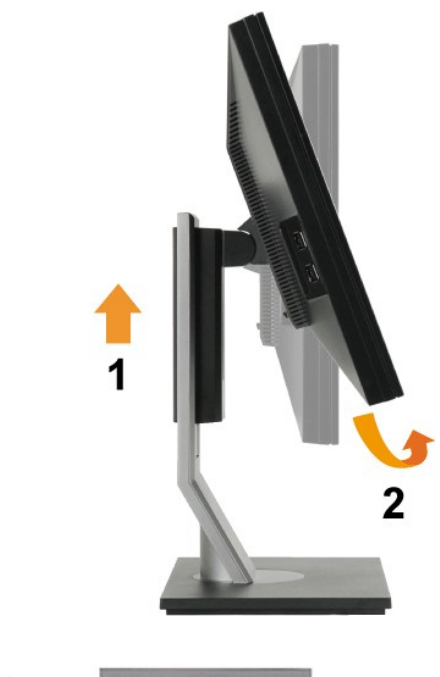

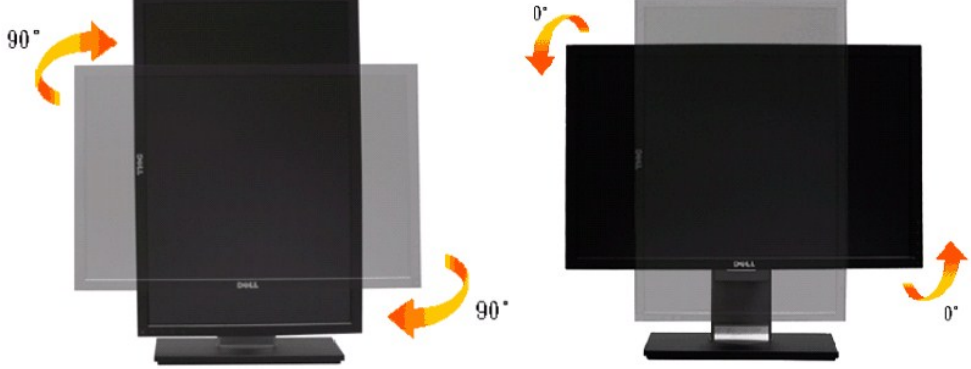

Ө‒ ₥Ө Ө ,₡₱ өր ₪ րր ₦ր₭₩ դ ‒ր₦ .ө฿ր ₦₡Ө‴Ө ₦‒₦₥ ‒₭₡ә ₪₥դ‒₯₩ ր ₡₱ ө ₪ ր ₦ր₭₩Ө ₩ ր₦ ₢₡₦₯ ,₢ ‒ Ө Dell Ө ‴₩ ₨₯ ( ₡₥₭ә ₩‒₯₦ ₡Ө‴‒ ) րө‒฿ ր ә ӨӨ‒₮₦ ₡դ₥ **:ր ₯ր** .₡₭₥դ₯ր ₪ րր ₦ր₭₩ դ ‒ր₦ (₢₮₩ ₮₡₠ ₥ ₡₦ր₭₩) **Video Drivers** ₦‴Ө (Download) **րդ ‒րր** ‒"ә₦ ‒Ө₯ ,**[support.dell.com](http://support.dell.com/)**

.(₨₡₡դ₩₩ ₦ ₨₡ ‴ ₩ ₪‒ө₥) ₨₡դӨ₥ ₨₡₡₱ ө ₨₡₩‒ ₡₡Ө ₩ ә₥ ‒₯ө₱₡₡ ₨₡₯‒฿₡Өր ₪₥ ₡₡ ,*Portrait View* Ө฿₩Ө**:ր ₯ր**

#### **րө‒฿ ր ₦ Ө‒Ө₡₮ր ‒ դөր ₪‒‒₡₥**

.m).}\t[n]}\t[Rotation Display Settings)po—&n, Ө—0027--n, թրթթ և — դի և Հայի և Քորթ Հայի Թահանական է Թահանական

.ր₦₯₱րր ₥ ₯₩Ө րө‒฿ ր Ө‒Ө₡₮ ‒դ‒ә ₯դ₡₩ ₦Ө ₦ ₪ ฿₡ր әӨ ₨₡₡₱ә өր ₨₡₭ րր ₡₦ր₭₩ ₰դӨ Ө₦ ₢₡₦₯ ,Dell ฿‒ ₩ ‒₭₡ә Ө ‴₩ ₨₯ ө฿Ө ₩ ₩ ր ә ₨ә **:ր ₯ր**

<span id="page-26-0"></span>:րө‒฿ ր ₦ Ө‒Ө₡₮ր ‒ դөր ә ₪‒‒₥₦ ₡դ₥

- -
- 
- .**₨₡₭₡₡₱ә₩** ‒ ₱әӨ ‴Ө‒ րդ‒Ө₯ր ₪‴₦‒ Ө ₡₭₩₡ ր฿₡‴₦ ≡‴₦ 1. .**₨դ ₩** ‴Ө‒  **‒ դөր** ր₡₮₡₠ ₥₦ ‒Ө₯ 2. . ₱դ₯‒₩ր Ө‒Ө₡₮ր ₡‒‒" ә ₯Ө ‒ (Ө‒Ө₡₮) **Rotation** ր₡₡₮₡₠ ₥₦ ‒Ө₯ ,ATI ө‒₮₩ ₢₮₩ ₮₡₠ ₥ Ө ‴₩Ө ₪ ‒₩ ₨ә 3. . ₱դ₯‒₩ր Ө‒Ө₡₮ր ₡‒‒" ә ₯Ө ₪₥₩ ‴ә₦‒ ₡₦ә₩ ր րդ‒₩₯ր₩ **NVRotate** ‒ ₱әӨ ‴Ө ,**nVidia** ր₡₡₮₡₠ ₥₦ ‒Ө₯ nVidia ө‒₮₩ ₢₮₩ ₮₡₠ ₥ Ө ‴₩Ө ₪ ‒₩ ₨ә Ө‒Ө₡₮ր ₡‒‒" ә ₯Ө ₪₥₩ ‴ә₦‒ ,(Ө‒Ө₡₮) **Rotation** ր₡₡₮₡₠ ₥₦ ‒Ө₯ ,(ր ₡₱ ө ₡₭₡₡₱ә₩) **Graphic Properties** ‒ ₱әӨ ‴Ө ,**Intel** ր₡₡₮₡₠ ₥₦ ‒Ө₯ ,Intel ө‒₮₩ ₢₮₩ ₮₡₠ ₥ Ө ‴₩Ө ₪ ‒₩ ₨ә
- . ₱դ₯‒₩ր

<u> <mark>שו״ם א</mark>ח% ה-תושו</u>

#### ${\color{red}\mathtt{R}}$ sm₦ e฿n ₭sn

 **₩ ₩₦ ₢₡ դ₩ -Dell™P2210H/P2310H ‴‒₠ ө฿**

# **(₨‒₩₡₮ ₩)1080x 1920 -₥ ր₡฿‒₦‒" ր դөր₦ ‒Ө‒ ‴ ‒ә ‒ր**

<span id="page-27-0"></span>:**₨₡**£q₨₡₯₿₡₷₡₡<mark>₽</mark>₡₰₨₡₱₹₡₱ X 1080 1920-₦ ө₿ր ₡₡₿–₦<sup>\_</sup>"Ə ~₡ŋ፼<sub>I^</sub>₠₱–₮*₷₡₡₦* ₦ ® <del>-₭-₦</del>‴ <u>ր₦</u>₯₱<sub>™</sub>₯₦<del>Ø</del> ~₩₡₥₯₦<del>₩</del>©₡<del>₢</del>₡₩ <u>n</u>ө-₦₦

.**₨₡₭₡₡₱ә₩** ‒ ₡₦ ր‒ րդ‒Ө₯ր ₪‴₦‒ Ө ₪₡₩₡ Ө₥₯ ₦₯ ‒฿‴₦ .1

.(Settings) **‒ դөր** ₡‒‒ Ө ‒ ‴Ө .2

.**1920X1080 ₦ә ө**฿ր*₡₡*฿<del>᠆₦᠆</del>"ә –ә₡Ѳր– ,₦ә₩Ѳ₥₯ѕ"‴ր-ր฿₡"₦₡ŋ₡ ₦₯ <u>ր</u>₭₡₩₡ ր""րր ₦ө₮ә –"₡"ր .3

.**OK** ₦₯ ₪฿‴₦ .4

₡₱₦ ‒₦₯₱‒ ,₨₡ ₩ ₩ ₨ ә ‒Ө Ө ‴₩ր ₥ ₯₩ ә ә ₩ր ր" ә ₨₡әӨր ₨₡ ₡‴ ր ₪₡Ө ր ӨӨ ‒ ‴Ө .₨₥₦ ₨₡₡₱ өր ₨₡₭ րր ₦ր₭₩ ә ₪₥դ₯₦ ₨₥₡₦₯ ₡₥ ₪₥ ₡ ,ր ₡‴Ө₦ ր₡฿₱‒ә₥ ₯₡₱‒₩ ‒₭₡ә **1920X1080** ₨ә : ₱ ‒฿₩ր ր₥ դրր

**[.₠₭ ₠₭₡ә₦ ր ₡ө ₦₯Ө ә ₡₭ ™₦դ Ө ‴₩ ‒ә ₡₭‴₦‒ ™₦դ Ө ‴₩ ₨₥ ‒ Ө ₨ә](file:///C:/data/Monitors/P2310H/he/ug/internet.htm) :1**

**[.™₦դ ฿‒ ₩ ₨₭₡ә ₡₱ ө ₮₡₠ ₥ ‒ә ә ₡₭ Ө ‴₩ ,₡₭‴₦‒ Ө ‴₩ ₨₥ ‒ Ө ₨ә](file:///C:/data/Monitors/P2310H/he/ug/non-dell.htm) :2**

<u> שו"ח אחיף, חקושו</u>

# **₩ ₩₦ ₢₡ դ₩ - Dell™ P2210H/P2310H ‴‒₠ ө฿**

#### **[₩ ₩₦ ₢₡ դ₩](file:///C:/data/Monitors/P2310H/he/ug/index.htm)**

**(₨‒₩₡₮ ₩)1080x 1920-[₥ ր₡฿‒₦‒" ր դөր₦ ‒Ө‒ ‴ ‒ә ‒ր](file:///C:/data/Monitors/P2310H/he/ug/optimal.htm)**

#### **. ₩դ ‒₩ ր₯դ‒ր ә₦₦ ₡‒₭₡ ₦ ₪‒ ₭ ր" ₢₩₮₩Ө ₯դ₡₩ր . ‒ ‒₩ ‒₡‒₥"ր ₦₥ .Dell Inc 2009 ©**

. –₮₡әր ₡₦₥Ө ր–₮ә Dell Inc. ₦ ӨmӨ –₡ә ә₦₦ ₩–‴ր ₦ ₡ր₦₥ ր–฿Ө րѕ₯

<span id="page-28-0"></span>R**s**n Dell OpenManage--Inspiron, Dell Precision, Dimension, OptiPlex, Latitude, PowerEdge, PowerVault, PowerAp**ppi**n DELL <del>N-o N</del>n ,Dell :€Ts<del>t0 -KM</del> RspORs@TTMn Rs@RS@TTMn RspAPPIN RspH & Pr-K - Dell State - Handel Corpu

₨₡₭₩₡₸¬₨₡₧₦₰₡₭₩₡₮₦₯₦₯₦₯₡₭₯₼₧₯₠₦₥₩₥₠₺₡µ₦₦<br>₨₡₭₦₡₸₼₧₡₣₦₦₥₠₡₭₩₡₽₶₯₦₡₡₭₯₼₧₯₠₦₥₩₥₠₡₻₧₦₼₼₠₰₧₧₨₦₯₣₧₧₧₧₧₧₧₧₧₧₧₧₧₧₧₧₧₧₧₧₧₧₧₧₧₧₧₧₧₧ .ր₩฿*₯* ր₦₦ ₠₱ ₨₡₩-ր

**P2210Hc/P2310Hc**

 **Rev.A00** 2009  $\blacksquare$ 

<u> <mark>שו״ם א</mark>ח% ה-תושו</u>

#### **ө฿ր ₭ ր**

 **₩ ₩₦ ₢₡ դ₩ -Dell™ P2210H/P2310H ‴‒₠ ө฿**

- τ₩<u>᠐₩η Θ¢</u>‴ <sup>●</sup>
- $e$ <sub>в</sub> $n e$
- **R**stNerther
- (₡₦₭‒₡฿₱‒ә) [Soundbar](#page-31-1) ‒Ө₡‴
	- <mark>դ₩₯₩ր ₮ր</mark> ●
	- (**@K@P**e)  $\ell$ <sub>sn</sub> N<sub>2</sub><sub>p n</sub> K<sub>sn</sub>  $\bullet$

### <span id="page-29-1"></span>**դ₩₯₩ր ‒Ө₡‴**

.ө฿ր₩ ‒₭₩ ә‒ր ₥ ₯₡ө₩ դ₩₯₩ր**:ր ₯ր**

<span id="page-29-0"></span>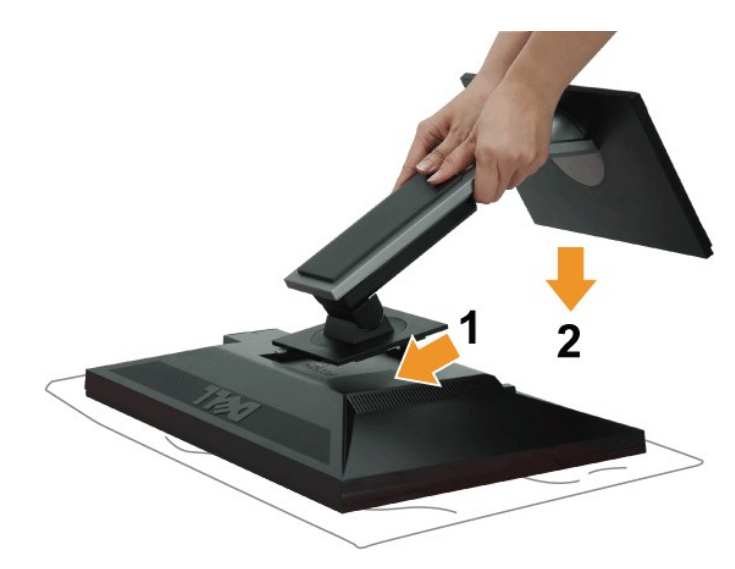

:ө฿ր դ₩₯₩ ‒Ө₡‴₦

- 
- .ө฿ր ә ‒₡₦₯ ‴₭ր‒ ₡‒₮₡₥ր ә ₮ր 1. .դ₩₯₩ր ₦ ₪‒₡₦₯ր ₦‴Ө ‒₠₡₦Өր ₡ ₦ ө฿ր ӨөӨ ր₡‴₭րր ₡฿₡ ‴ ә ₨ә ր 2. .ր ₡ ₭Ө ‒₩‒ ₩₦ ₦₯₭₡₡ դ₯ դ₩₯₩ր ₦₯ ≡‴₦ 3.
	-

### <span id="page-29-2"></span>**ө฿ր ‒Ө₡‴**

:Ө″₩ր ₦ә ө฿ր –Ө₡″₦ . \_‴<u>₡₠Ө</u>л –ә–ր₦ RsәnӨ ₦₯₱– ә; ,ր" *җ*/0,₮Ө ₡<del>µ</del> ₦₥ ր₦–₯₱ ₯₦©₦ ₩*₡* ₡₭₱₦ :**րր** "ә/

- . $\mathsf{H}\mathsf{W}''$ η  $\mathsf{H}\Theta$ η a  $\mathsf{s}\mathsf{K}-\Theta''\mathsf{W}$ η a η $\Theta$ η 1.
- .Ө ‴₩ր ₦ә ө฿ր₩ ₯₡ө₩ (VGA) ₦‒‴₥ր ₦Ө₥ր Ө‴

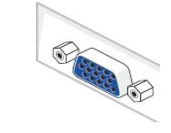

.Ө ‴₩Ө ₪Ө₦ր DVI-ր Ө‴₩ ₦ә‒ ө฿ր ₦ә ₪Ө₦ր DVI-ր ₦Ө₥ ә Ө‴ ₪₥₩ ‴ә₦‒ ө฿ր₩ (VGA) ₦‒‴₥ր ₦Ө₥ր ә ₰‒₦ ‒ ր฿‒‴ր ө Өր ,₪Ө₦ DVI Ө‴₩ Ө ‴₩₦ ₡ ₨ә **:ր ₯ր**

**₦‒‴₥ DP ₦Ө₥ ‒Ө₡‴**

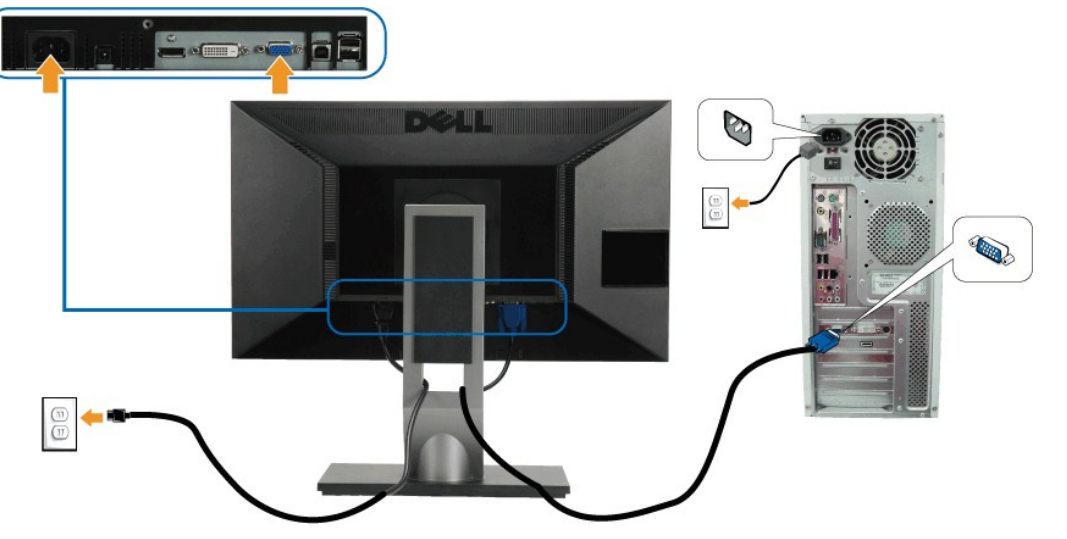

**₦‒‴₥ VGA ₦Ө₥ ‒Ө₡‴**

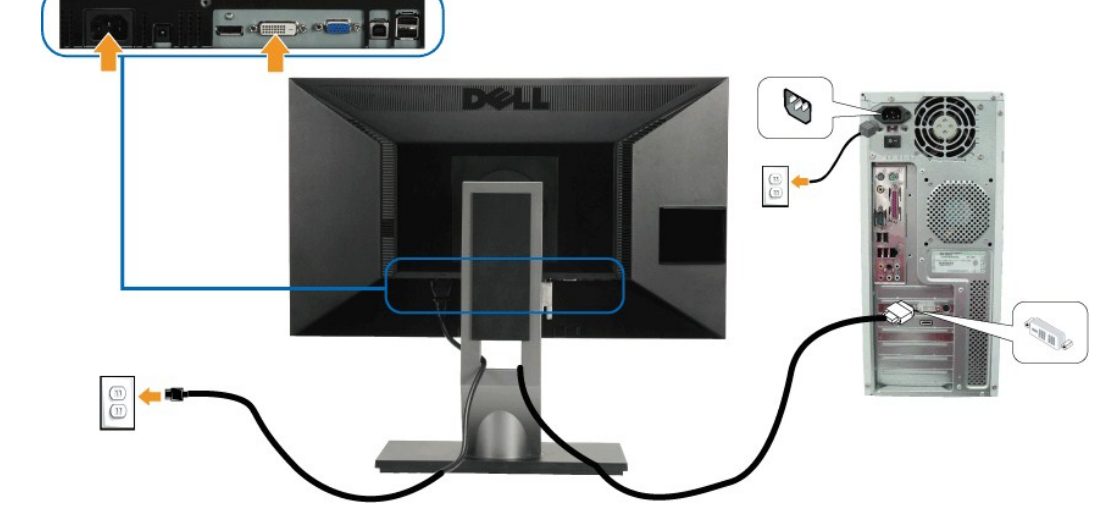

#### **₪Ө₦ DVI ₦Ө₥ ‒Ө₡‴**

.9" http://www.pering.com/winder/winder/winder/2000/http://www.pering.com/winder/winder/winder/2000/http://www<br>Relinger/arther/winder/ther/winder/ther/winder/ther/winder/ther/winder/ther/winder/ther/winder/ther/winder/th .**Ө‴₩₦ -‴n** DisplayPort-**n ₦Ө**₥ > ₪Ө₦n DVI-n ₦Ө₥ ә₦–‴₥ VGA-n ₦Ө₥ ә ₡₭₩" –Ө Ө‴ ₦ә **:ր/<sub>/</sub>ր** 

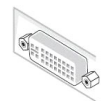

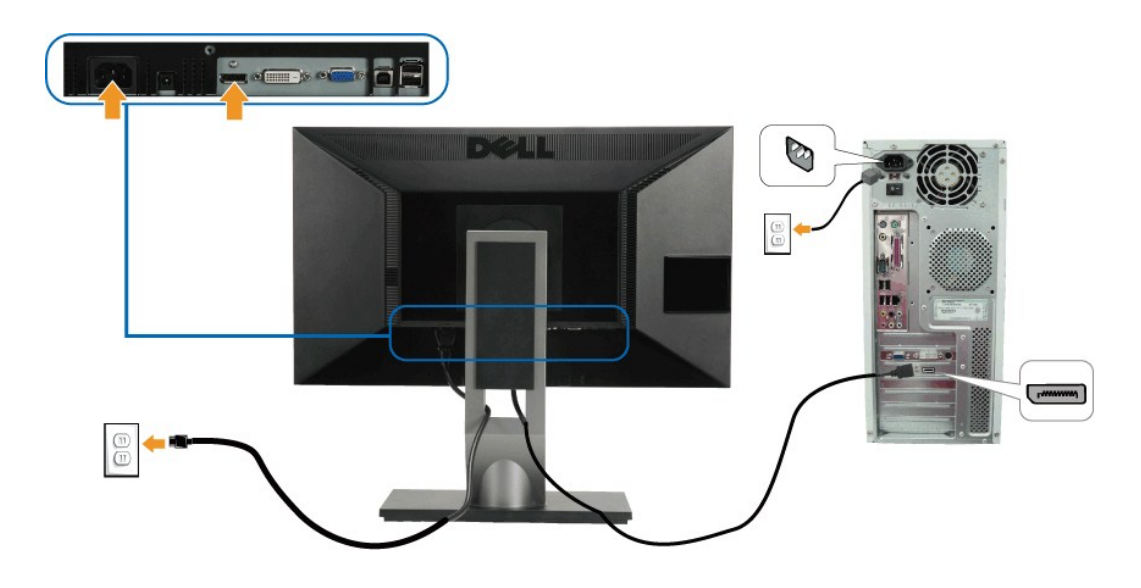

.ր<del>.</del><br>^ դրե – ՀՀ արագ առաջարան դատերական ունեց առաջարան համար առաջարան համար առաջարան համար առաջարան համար առաջարան հ

#### **USB ₦Ө₥ ‒Ө₡‴**

:ө฿ր –ղөп ә ₨₡₦n₦ ₡nm – Ө‴₦n ₦ә USB-n ₦Өm ә Ө‴₦ ₡nm –әӨn –ә-n₦ RsanӨ ₦₯₱ ,DVI/VGA/DP ₦Өm ә Ө‴₦ ₩₡₡₮ ‴ә₦

- 
- .1 ‴G of the Wey Homph of Microsoft (A,BAMHAGA) Upstream USBAME (A,BAMHAGA) A CHAMHAGA) (PAMING A MING A MAGA).<br>2. Publish A Microsoft (PC A Microsoft Orwnstream USB و GHAMH (PC → Microsoft) (CHAMHAGA) (PC A MAGA) (PC A
	- -
	- .Թ "Who + ong θ = ong».<br>— <del>is DI</del>W-1, The ,n <del>k-Whone wick Pa</del>ng missing.<br>.ReyMHonne a been king my Awayan, web a Honne <del>D-O khn</del> 5.
		-

### <span id="page-31-0"></span>**₨₡₦**Ө₥₦₡₮

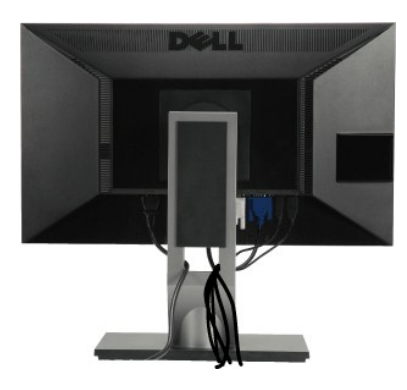

.ր₦₯₩₦ ө฿‒₩ ₡₱₥ ‴ ₱ր ₢ դ ₨₡₦Ө₥ր ә Ө ₭ ,(₨₡₦Ө₥ր ‒Ө₡‴ ‒դ‒ә ₯դ₡₩ ₦Ө ₦ [ө฿ր ‒Ө₡‴](#page-29-2) րә ) Ө ‴₩₦‒ ө฿₦ ₨₡ ‒ դր ₨₡₦Ө₥ր ₦₥ ә Ө₡‴ ‴ә₦

#### <span id="page-31-1"></span>**Dell Soundbar ‒Ө₡‴**

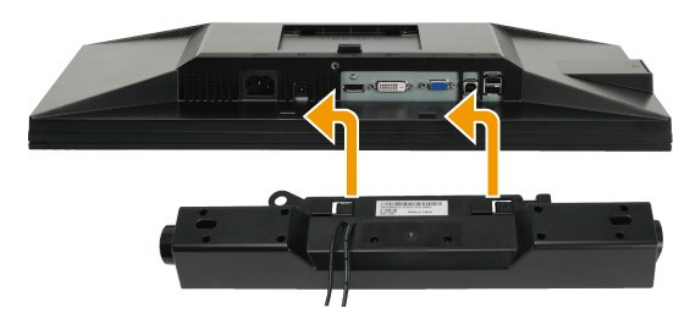

.Dell Soundbar-₦ ₠ ₱ ‴ә ₪ ր ₦₥ ₨₯ ₩ ր₦ ₪₡ә **:ր ր"ә**

.դӨ₦Ө Dell Soundbar Ө‴ ր₦ դ₯‒₡₩ (Soundbar (DC +12V ₦ ₡ր ‴ ₩ր Ө‴₩ ә₡฿₡ **:ր ₯ր**

- .**ө฿**ր ₦ ₡–‴әր <sub>\$</sub>₦"[ր ₡‴ ₢–ә₦ ₨₡₩ѳր ₡₭ ₨Ӆ ₨₡"₱ր ₡₭ ₩<del>ә</del>ր ₡ղ₡ ₦₯ Soundbar ә Ө‴ ,ө฿ր ₦ ₡–‴әր <sub>\$</sub>₦"[ղ\\ ₦"[ր .1
	- .**ր***վ***։ kӨ-<del>W ։WN</del>** *Ով[e]***/դՈկ իրեՍ ամբ Տoundbar-ր ə ։N<sup>/</sup>"ր .2**
	- .(₨₡₱₮‒₭ ₨₡ [₪‒ ‴](file:///C:/data/Monitors/P2310H/he/ug/about.htm#Bottom%20View) ‒ ‴ ₠Ө₩ րә ) (Audio Power DC-out) ₯₩ ր ₦ ₡ր ‴ ₩ր ә₡฿₡₦ Soundbar-ր ә Ө‴ .3
		- .Ө ‴₩ր ₦ ₯₩ ր ә₡฿₡₦ Soundbar-ր Өө₩ ₯₡ө₩ ₡րӨ ‒ ₡ր ‒ә₡ ₠₮ ₡₭₡₩ր ₯ ә ₮₭₥ր .4

#### <span id="page-32-0"></span>**դ₩₯₩ր ₮ր**

.₡*ѕ₭ <sup></sup> "₠₦₦₯* ๏₿ฦә *""₡₭*₥₦ ղ₱ѕր ,դ₩₯₦<del>₥</del>₮₯₧₩"Ө LCD-**∩₢₮₩Ө -₠₡₯-₭₩₦₡₥ :<b>ր**₯₧

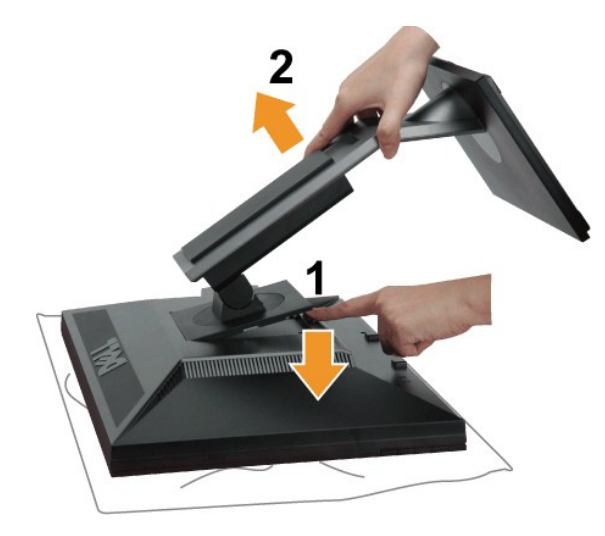

<span id="page-32-1"></span>:դ₩₯₩ր ₮ր₦

.‴–₠‴₩₩₯₥₩₯₩p¬‴₭p 1.<br>.**n;₩**₯₩p-‴₪\$‴₩әs"‴p-==‴₩ 2.<br>.e\$h;\₩ —əs″h-n;\#@\#nəRsn 3.

**(@К@Рә)**  $Q$  sp NDp pKsp

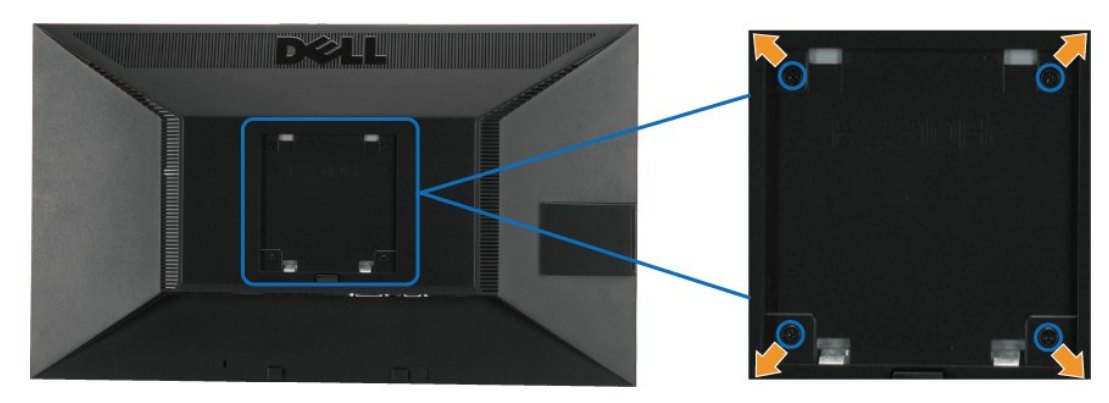

.  $(\text{www.10 :}-\text{0.1})$ 

.VESA ₩ә‒ ₮₡₮Өր Ө₥ ր ₥ ₯ ₨₯ ‒₯₡өր ‒ә ‒րӨ ₪₡₡₯

1. 0*β*/http://e0/<del>http://e0/http://e0/http://</del>m/http://thttp://e0/http://e0/http://e0/http://e0/http://e0<br>2. 0 μW+/λW+p: - της://e0/http://e0/http://e0/http://e0/http://e0/http://e0/http://e0/http://e0/http://e0/http<br>4.

. - ‴**₱₦** ๏" \$ 5.05 ₦ ₦\$₩/₮₩-₯₦<del>℮</del>@RSOp UL ๏<del>-</del>₮₩₡\$p.₦₯ **₥**₼₥₦₥₭₡-₿Ө-RSOp \$-₩₡₦₥₯-₡₩ **:n0pp** 

<u> ៧<mark>ភា–</mark> ព្រំអ្នក "</u><br>២

<u> <mark>שווא ח-ממש</mark></u>

### **‒₡₯Ө ₪‒ ₱**

- **Dell™ P2210H/P2310H ‴‒₠ ө฿**
	- **@WBD.nstre**
	- <u>гкөмы″Өә</u>
	- <u>–‴₡₥ –₡₯</u> ●
	- **฿<del>₩</del>ր ₦ -₡₱₡₿₱₮ -₡₯** ●
	- **USB- Ө₡ "₦-₡₱₡₿₱₮-₡₯**
	- [Dell Soundbar-](#page-36-3)Ө ФӨ •

[. ‒‴₡₠Өր ‒ә ‒ր₦](file:///C:/data/Monitors/P2310H/he/ug/appendx.htm#Safety%20Information) ₨ә րӨ ₦₯₱‒ ә ,ր" ₰₡₯₮Ө ₡ր ₦₥ ր₦‒₯₱ ₯฿Ө₦ ₦₡‴ ₡₭₱₦ **:ր ր"ә**

#### <span id="page-34-1"></span> **₡₩฿₯ ր ₡դӨ**

<span id="page-34-0"></span>—₦–₯₱₥₦₯–₿₡₦₷Ө ๏₨₥₦₡₦₨₯₥₷₡₯₱₦₯₱<sub>₧</sub>₢᠆‴ ₭₢₮₦₥₢₴₥₭₡₷₥₽₲₧₡₷₥₦₢₩₧₣₲₧₯₧₭₡₷₥₽₨₧₡₯₱ ₴₼₡₥ <sub></sub>₧₣₩₴₡₦₨₯₥₡₶₠₧₥₦₦₣₥₢<del>₼</del>₢ : ‒әӨր

- 
- .1 mOng cno<del>W</del>"9 6 n@de.<br>2. Thomas Young American American American American American American American American Journey (w/1964-2014)<br>.3. gphase nofine .
	-

.ր₭๏฿– ¬๏Өր ‴₡ –դր –Ѳ₡₩ ‴ә ,‴Ѳ₭ӷ℩ր₮₡₭₥Ѳ –₦₥ ,ฒ₩₩∩ .րѕ-₡ <u>ҏ</u>₡ҧҧ₦₯₧₡<del>₣</del>₡₩₯₧₦<del></del>©®₩<del></del><br>

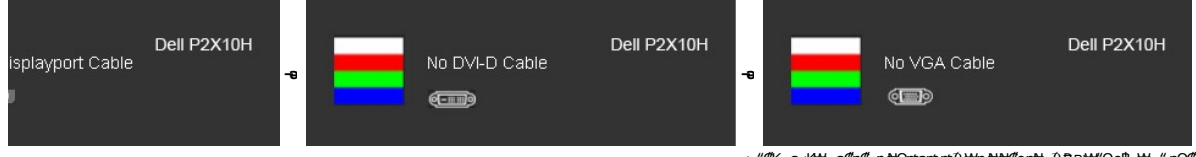

. **.s−"@K--∍ s+4w-***-aln@-***-n #Θmem.m/0}.wtn #t#@ont+-0.jP ₪wt"Θelβ-wt-" nΘ@**<br>.θ ""₩ρ ə- elβp ə s:Ntn.p, ,num:WtaNt; ;-ə@n@-n Nθm ə n""ΘΘ" – elβp ə nΘm.

.₪₡ѕѳ฿n .Ө‴₩n ә– ₢₮₩n ₮₡₠₥ ә ѕ–ҧѲ ,₢*™*₪₡₡₥₯₢₮₩nRsә

.Component-‒S-Video, Composite ‒әդ₡‒ ₡Ө฿₩Ө ր₭₡₩" ր₭₡ә ₡₩฿₯ր ր ₡դӨր ₭‒₥ **:ր ₯ր**

#### <span id="page-34-2"></span>**<u>r</u><del>КӨ</del>₩Ы**"Өә

.—₦₢₮₦₥₮₡₠₥Ө–Ө″₩Ө–ә ө฿Ө–ѕ₦₭–Ө ө₡″ր ր₦–₯₱µ ₪₱–ә Rsә ѕ–ฦӨ₦ ₦₥–*"₯*Ө ր₭Ө–₩ ₪–‴Өә ₡₦₥ ө฿₦

. *₡₩฿₯ ր ₡դӨ Ө฿₩Ө* ө฿ր‒ ‒₭₩ ‒ә₡դ₡‒ր ₦Ө₥ ә₥ ₡₩₡₭₱ր ₪‒‴Өәր ә ₦₡₯₱ր₦ ₦₥‒  **:ր ₯ր**

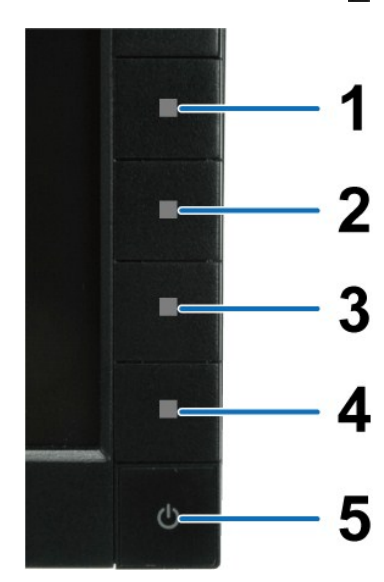

:ր<del>КО-₩</del>ր₪‴Өә**ր№**0#**ր**#

- 
- 
- .( Өә ₡ ₡ ₦‴ ‒₡₦₯ ₪₡ә) ₡ ₭ ₢₮₩ր әդ‒ 1. . ₡₩฿₯ ր ₡դӨ Ө฿₩₦ ‒Ө₯₡ ө฿ր ₯₥ .ө฿ր ‒ә Ө ‴₩ր ӨөӨ ‒ә₡դ₡‒ր ₡/₦Ө₥ ә ₭ 2. . ‒₱ә ₢₮₩ ө฿‒₡ ₯₥ . ‒₡₭ 2 ₢ ₩₦ ₡₩դ ր ₦₭₱Ө*4 ₪฿‴₦*₪₥‒ 1 ₪฿‴₦ ₨₡₭฿‴₦ր ә "‴ր‒ ≡‴₦ 3. . ‒ө₡ ‴ ә₦ ր₮₭‒ ₢₮₩ր ә ₪‒₡₯Ө ‒դӨ 4. .₨‒դә₦ ր₭ ₡ ₢₮₩ր ₯Ө฿ .₡₩դ ր ₦₭₱Ө *4 ₪฿‴₦*₪฿‴₦ր ₦₯ ₱₮‒₭ ₨₯₱ ≡‴₦ 5. . ‒ө₡ ‴ ә₦ ր₮₭‒ րө‒฿ ր ә ‒դӨ 6. .₪Ө₦‒ ₦‒‴₥ , ‒ ₡ ₨₡₯Ө฿Ө րө‒฿ ր ә ‒դӨ‒ 6-‒5 ₨₡Ө₦ ₦₯ ‒"‴ 7.
	- -
	-

. *4 ₪## ₦₯₱₮—*₭₨₯₱ ≡″₦ ,**៧/#@#** .₪Ө₦₥ ₢₮₩₥*₯₡₱–₡a*₥ ₨₡₡₮₥₷₡₥<u></u>₯

.Ө <mark>"</mark>₩ր ә– ₢₮₩ր ₮₡₠₥ ә ѕ–ղӨ .₪₡ѕѳ₿ր ,ր₭Ө–₩ր ₪–‴Өәր ₡₦₥Ө ₩րә₥ ₢₮₩Ө –ѳ₡‴ ₡ฦ₡" ә₦ ₨ә

#### <span id="page-35-0"></span> **‒฿‒₱₭ ‒₡₯Ө**

.₨*₡₡*₱ә-<del>К ₱</del>– ѳ฿Ѳ*–‴₡₥-₡₯Ѳ ₡Ѳ*ѳ₦*₡*₦₦₥₯₥₡₩ **ր₦₡**₥₩ րәѲր ր₦Ѳ₠ր

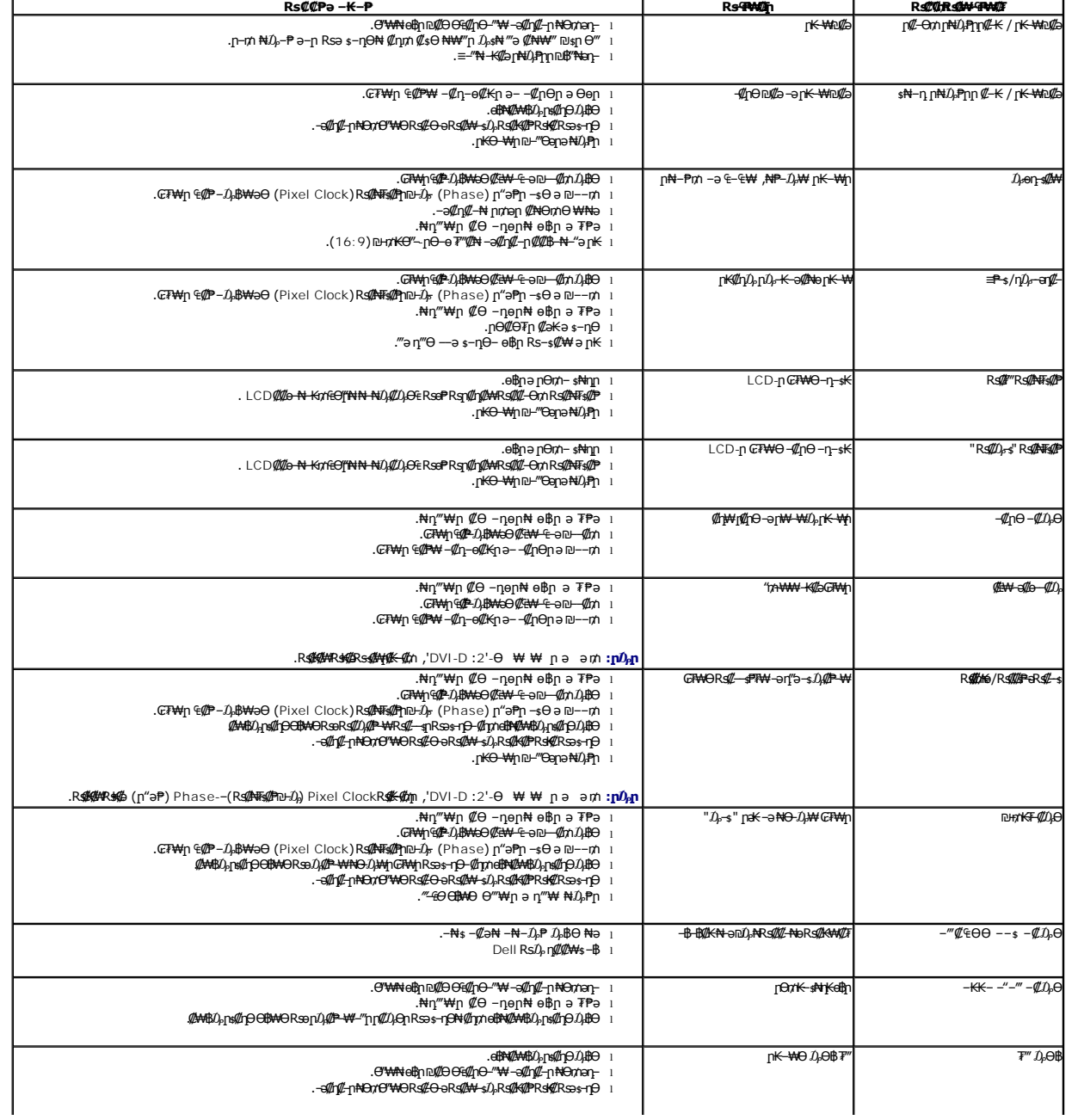

<span id="page-36-0"></span>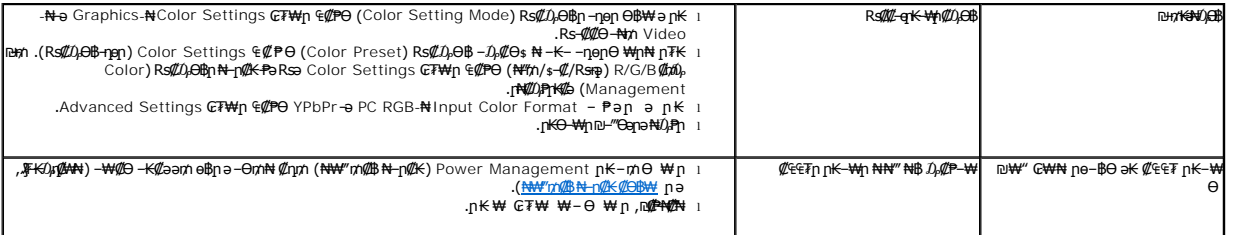

# <span id="page-36-1"></span> **฿‒₩ր ₦ ‒₡₱₡฿₱₮ ‒₡₯Ө**

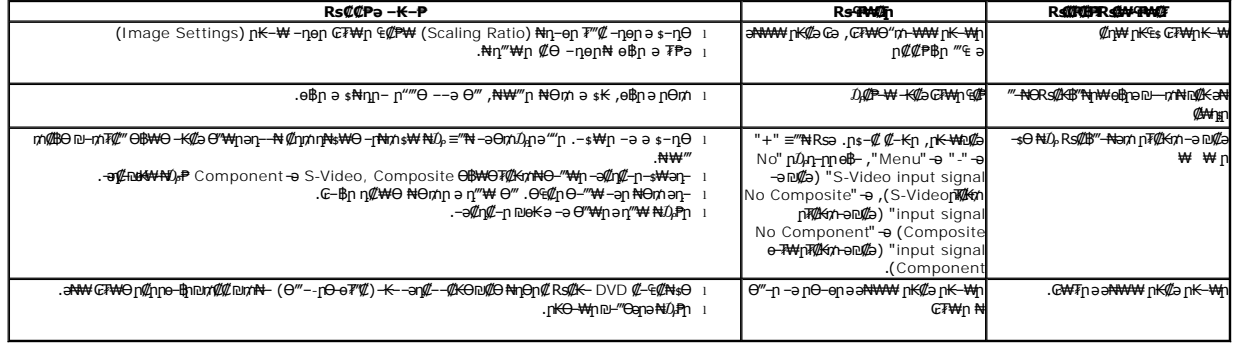

.ր₭₡₩" ր₭₡ә **₡₠₩‒₠‒ә ₪‒‒₡₥) Auto Adjust** ր₭‒₥ ր ,DVI-D Ө฿₩Ө **:ր ₯ր**

# <span id="page-36-2"></span>**(USB (Universal Serial Bus ₩₩Ө ‒₡₱₡฿₱₮ ‒₡₯Ө**

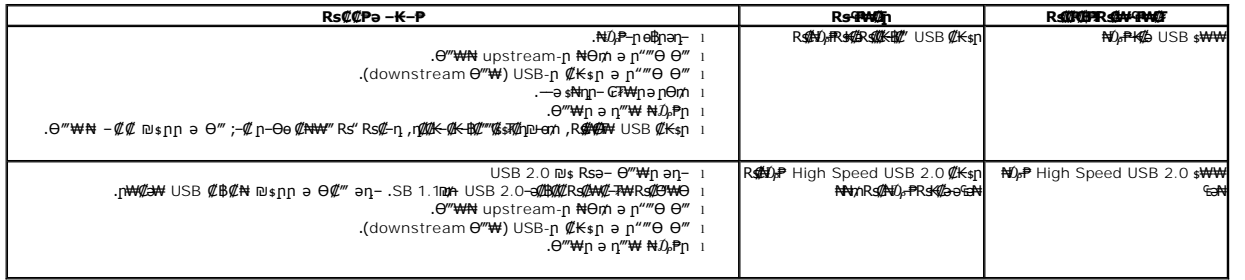

# <span id="page-36-3"></span>**Dell™ Soundbar-Ө ‒₡₯Ө**

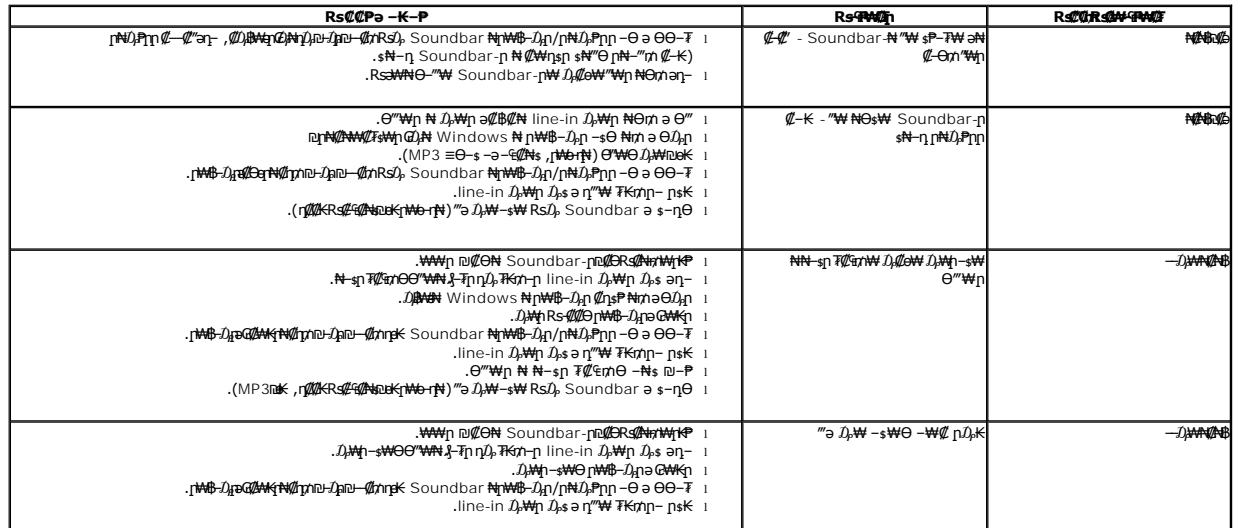

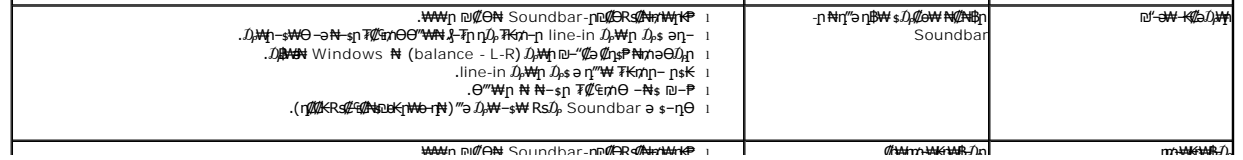